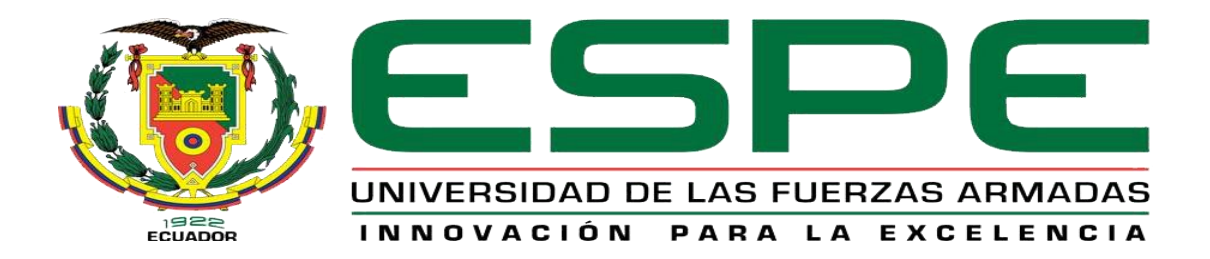

# UNIDAD DE GESTIÓN DE **TECNOLOGÍAS**

# **DEPARTAMENTO DE CIENCIAS ESPACIALES**

**CARRERA DE MECÁNICA AERONÁUTICA**

# **TRABAJO DE TITULACIÓN PREVIO A LA OBTENCIÓN DEL TÍTULO DE TECNÓLOGO EN MECÁNICA AERONÁUTICA MENCIÓN AVIONES**

**TEMA: "ADAPTACIÓN DE UN SISTEMA DE DETECCIÓN DE METALES EN UNA PLATAFORMA DRON MULTIFUNCIONAL DE LA UNIDAD DE GESTIÓN DE TECNOLOGÍAS ESPE"**

**AUTOR: FLORES MISE STALIN ISRAEL**

**DIRECTOR: TLGO. ZURITA JONATHAN**

**LATACUNGA 2019**

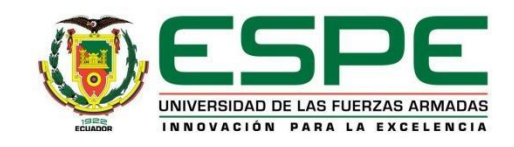

# **DEPARTAMENTO DE CIENCIAS ESPACIALES**

# **CARRERA DE MECÁNICA AERONÁUTICA MENCIÓN AVIONES**

# **CERTIFICACIÓN**

<span id="page-1-0"></span>Certifico que el trabajo de titulación **"ADAPTACIÓN DE UN SISTEMA DE DETECCIÓN DE METALES EN UNA PLATAFORMA DRON MULTIFUNCIONAL DE LA UNIDAD DE GESTIÓN DE TECNOLOGÍAS ESPE"**, ha sido revisado en su totalidad y analizado por el software antiplagio, el mismo cumple con los requisitos teóricos, científicos, técnicos, metodológicos y legales establecidos por la Universidad de Fuerzas Armadas ESPE, por lo tanto me permito acreditarlo y autorizar al señor **FLORES MISE STALIN ISRAEL** para que lo sustente públicamente.

**Latacunga, 04 de Febrero del 2019**

\_\_\_\_\_\_\_\_\_\_\_\_\_\_\_\_\_\_\_\_\_\_\_\_\_\_\_\_\_\_\_\_\_\_\_\_

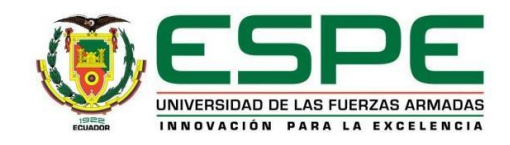

## **DEPARTAMENTO DE CIENCIAS ESPACIALES**

# **CARRERA DE MECÁNICA AERONÁUTICA MENCIÓN AVIONES**

# **AUTORÍA DE RESPONSABILIDAD**

<span id="page-2-0"></span>Yo, **FLORES MISE STALIN ISRAEL**, con cédula de identidad N° 0503341315, declaro que este trabajo de **"ADAPTACIÓN DE UN SISTEMA DE DETECCIÓN DE METALES EN UNA PLATAFORMA DRON MULTIFUNCIONAL DE LA UNIDAD DE GESTIÓN DE TECNOLOGÍAS ESPE"** ha sido desarrollado considerando los métodos de investigación existentes, así como también se ha respetado los derechos intelectuales de terceros considerándose en las citas bibliográficas.

Consecuentemente declaro que este trabajo es de mi autoría, en virtud de ello me declaro responsable del contenido, veracidad y alcance de la investigación mencionada.

**Latacunga, 04 de Febrero del 2019**

**FLORES MISE STALIN ISRAEL** C.C. 0503341315

\_\_\_\_\_\_\_\_\_\_\_\_\_\_\_\_\_\_\_\_\_\_\_\_\_\_\_\_\_\_\_\_

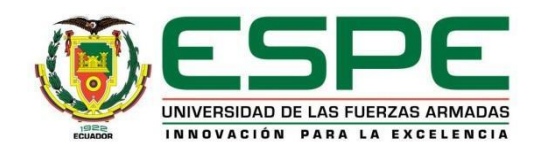

# **DEPARTAMENTO DE CIENCIAS ESPACIALES**

# **CARRERA DE MECÁNICA AERONÁUTICA MENCIÓN AVIONES**

# **AUTORIZACIÓN**

<span id="page-3-0"></span>Yo*,* **FLORES MISE STALIN ISRAEL**, autorizo a la Universidad de las Fuerzas Armadas ESPE publicar en la biblioteca Virtual de la institución la presente trabajo de titulación **"ADAPTACIÓN DE UN SISTEMA DE DETECCIÓN DE METALES EN UNA PLATAFORMA DRON MULTIFUNCIONAL DE LA UNIDAD DE GESTIÓN DE TECNOLOGÍAS ESPE"** cuyo contenido, ideas y criterios son de mi autoría y responsabilidad.

**Latacunga, 04 de Febrero del 2019**

## **FLORES MISE STALIN ISRAEL**

\_\_\_\_\_\_\_\_\_\_\_\_\_\_\_\_\_\_\_\_\_\_\_\_\_\_\_\_\_\_\_\_\_\_

C.C. 0503341315

## **DEDICATORIA**

<span id="page-4-0"></span>Con todo cariño y amor para todas las personas que supieron guiarme en la vida e hicieron todo lo posible para que yo cumpla con mis sueños, por darme fuerzas y siempre motivarme dándome su mano cuando sentía que el camino se terminaba, a todos ustedes mi corazón y mi agradecimiento, ya que prefirieron sacrificar su tiempo para estar conmigo cuando yo los necesitaba. Su inmenso sacrificio sembró en mí la perseverancia para ser cada día mejor, ahora puedo decir que este proyecto de titulación se llevará mucho de ustedes. Como no dedicar este trabajo a mis maestros que cada día se esmeraron por convertirme por medio de sus grandes enseñanzas y sus lecciones en una persona de gran carácter y con buenos valores, a cada uno de ustedes les dedico cada una de estas páginas

#### **STALIN ISRAEL FLORES MISE**

## **AGRADECIMIENTO**

<span id="page-5-0"></span>Primeramente agradezco a Dios, a mi Madre, a mi Padre, a mis Hermanos y a mis amigos quienes a lo largo de mi vida han velado por mi bienestar siendo mi apoyo en todo momento y que gracias a ellos he podido seguir adelante en mi camino como estudiante, ya que sin su apoyo no podría estar realizando este proyecto. Y como olvidar a mi director de trabajo de titulación Tlgo. Zurita Jonathan ya que sin su apoyo este trabajo no hubiese podido ser concluido no encuentro palabras para demostrar mi agradecimiento a aquellas personas que a pesar de todos los inconvenientes en mi vida siempre han estado ahí para apoyarme y darme fuerzas para continuar con mis sueños y hacerlos realidad.

#### **STALIN ISRAEL FLORES MISE**

"La mayor gloria no es nunca caer, sino levantarse siempre"

(Nelson Mandela)

# ÍNDICE DE CONTENIDOS

<span id="page-6-0"></span>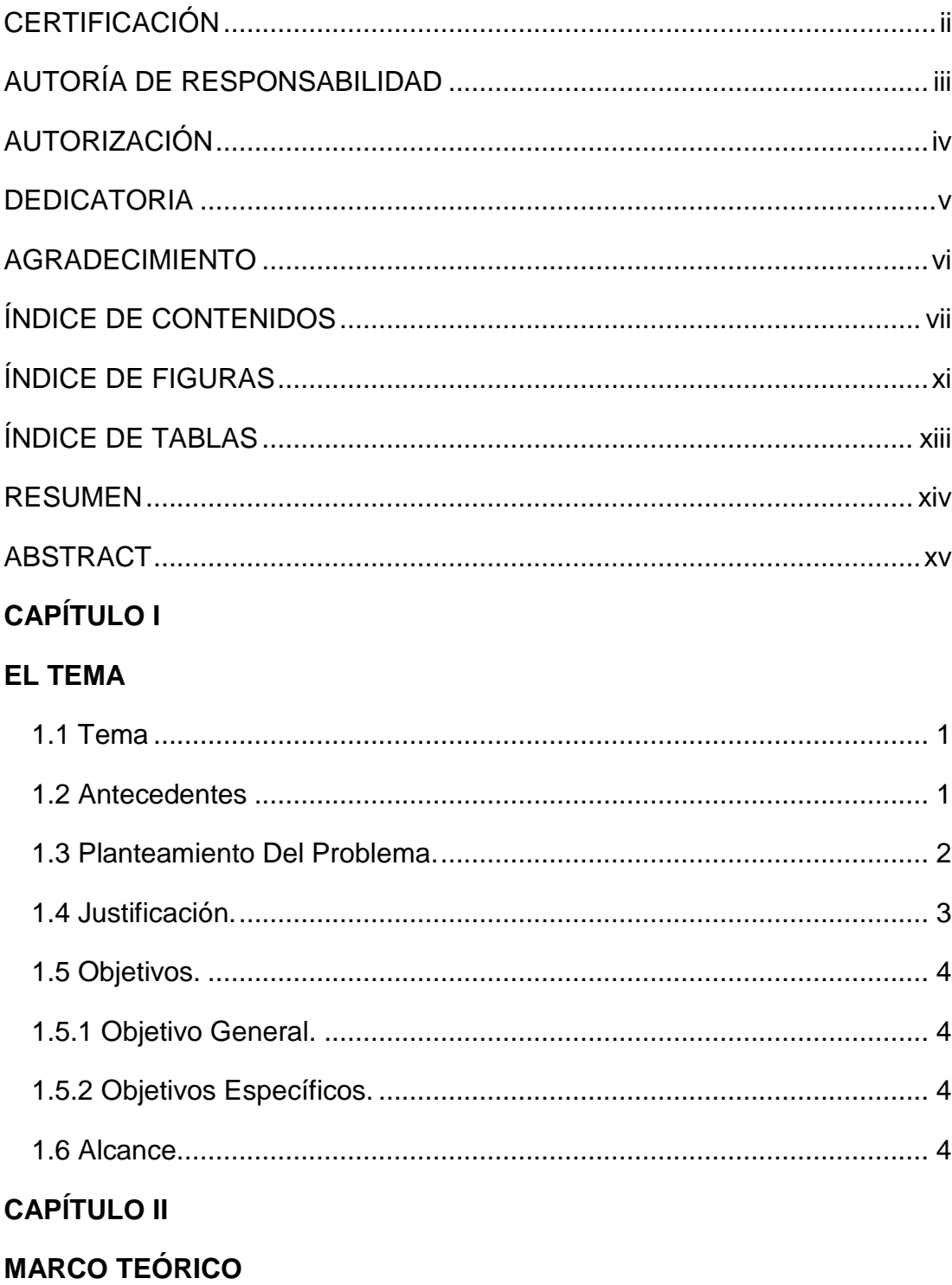

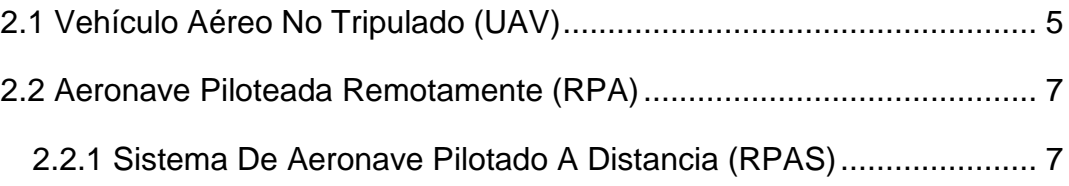

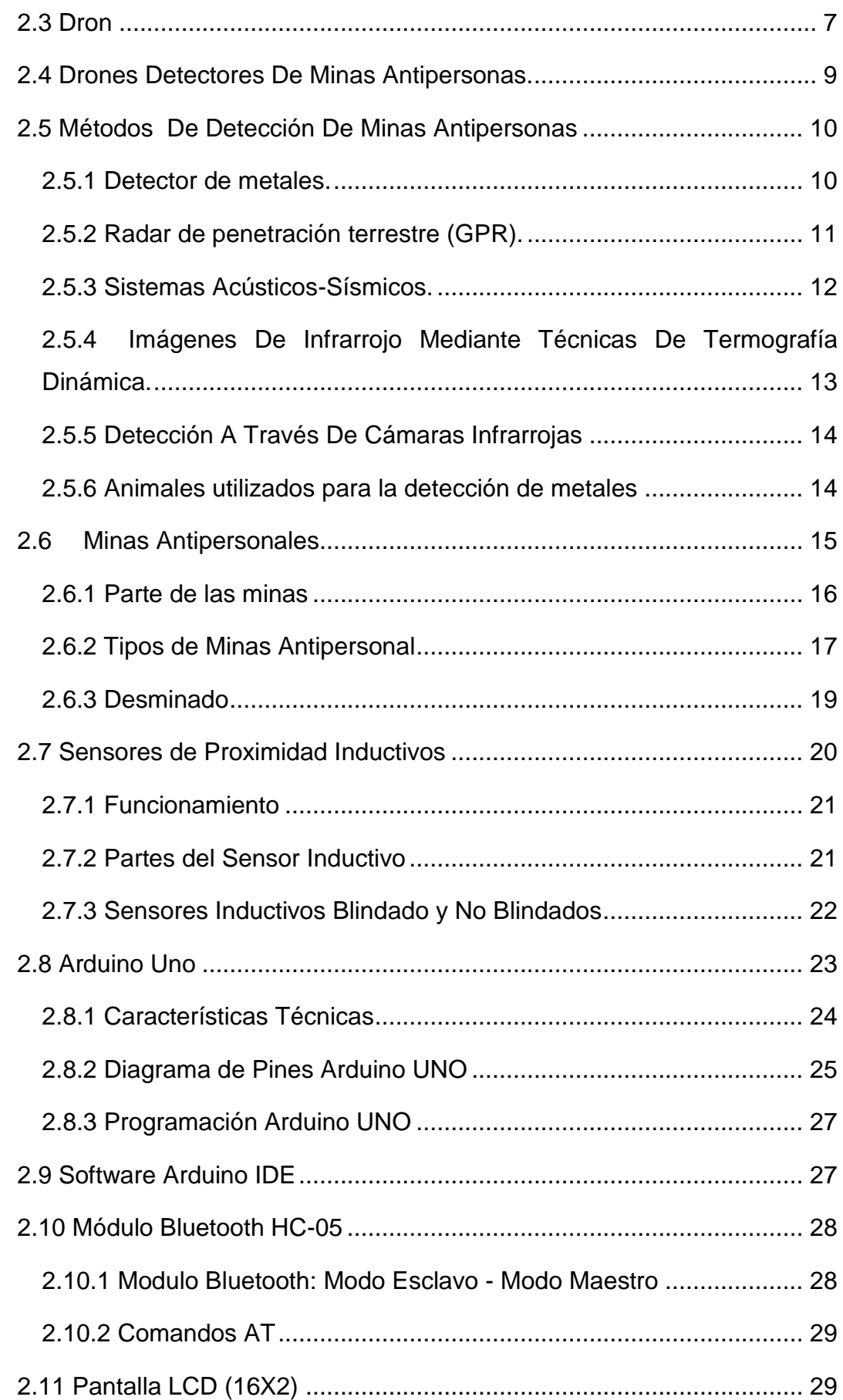

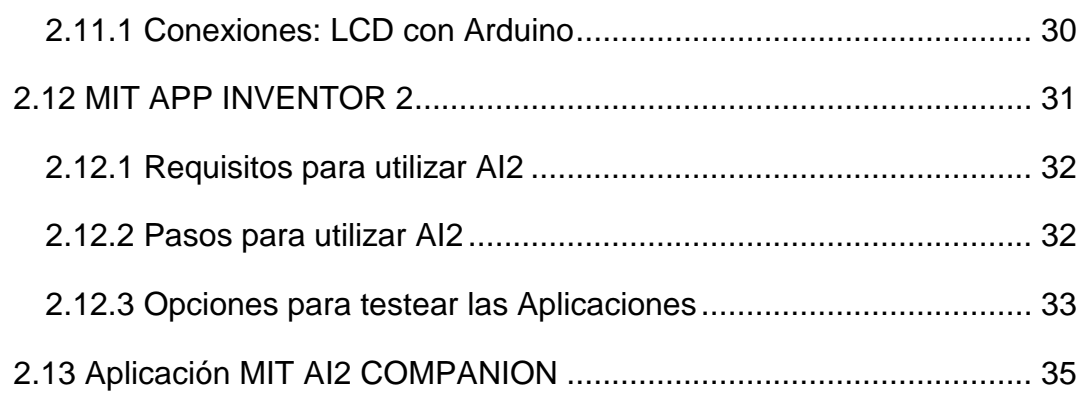

# **[CAPÍTULO III](#page-50-0)**

## **[DESARROLLO DEL TEMA](#page-50-1)**

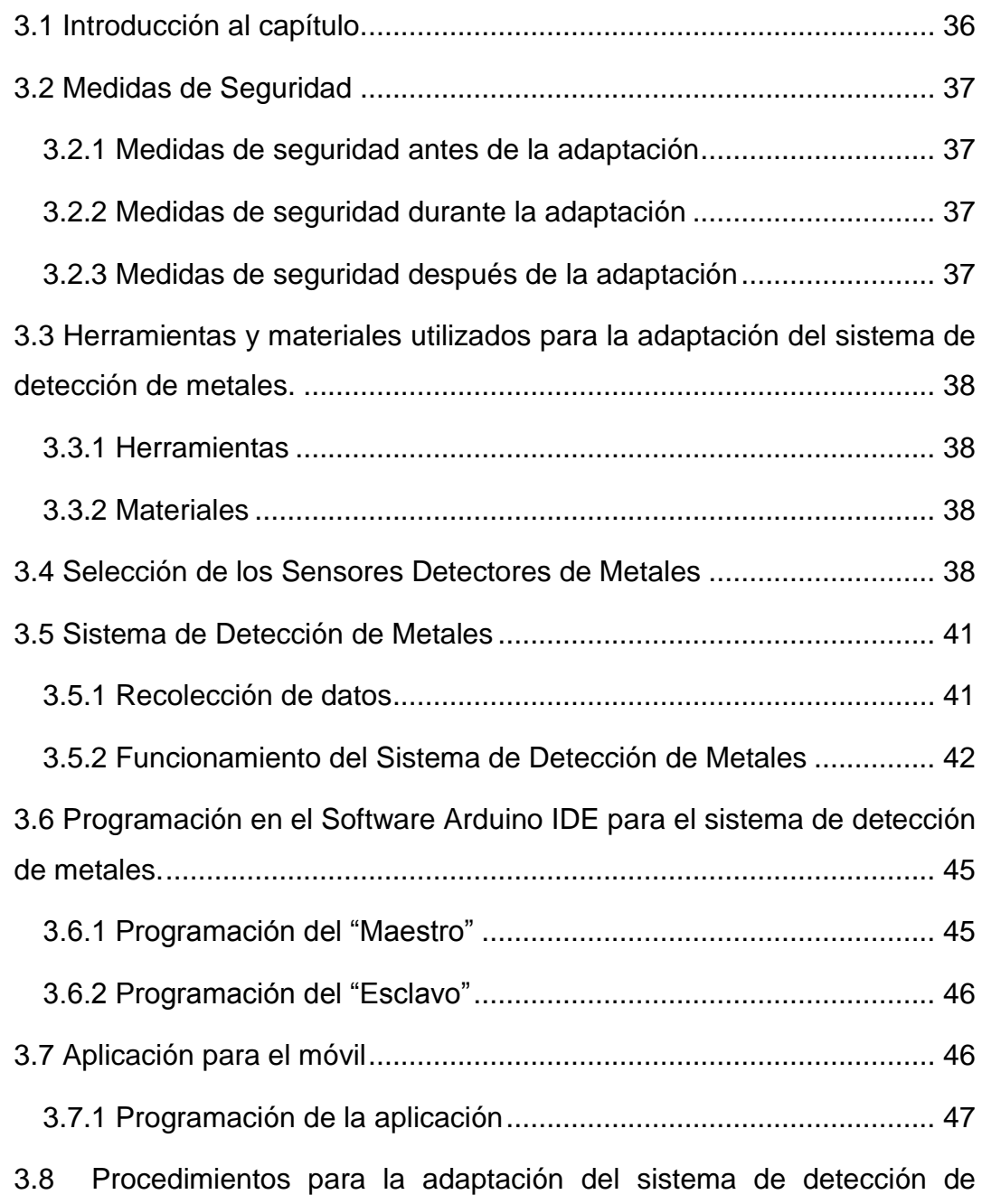

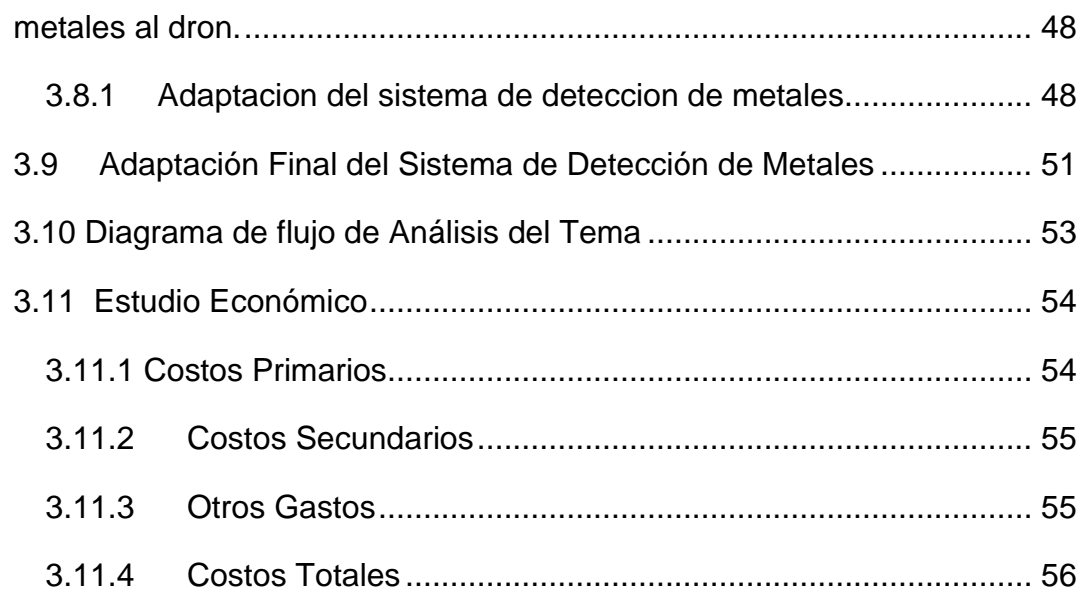

# **CAPÍTULO IV**

## **CONCLUSIONES Y RECOMENDACIONES**

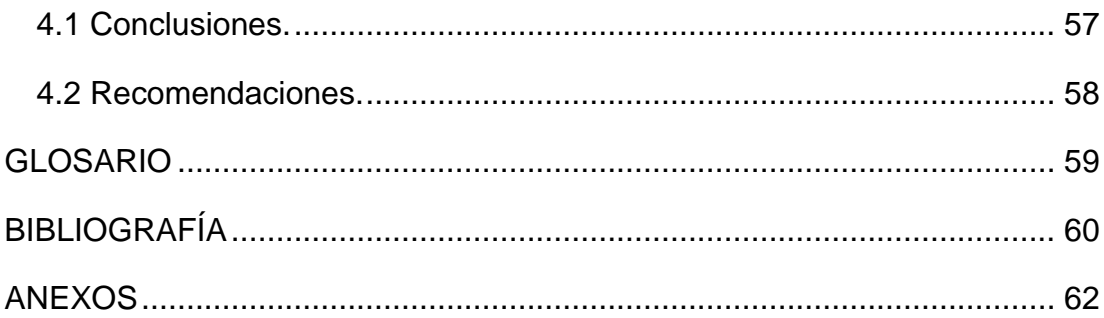

# **ÍNDICE DE FIGURAS**

<span id="page-10-0"></span>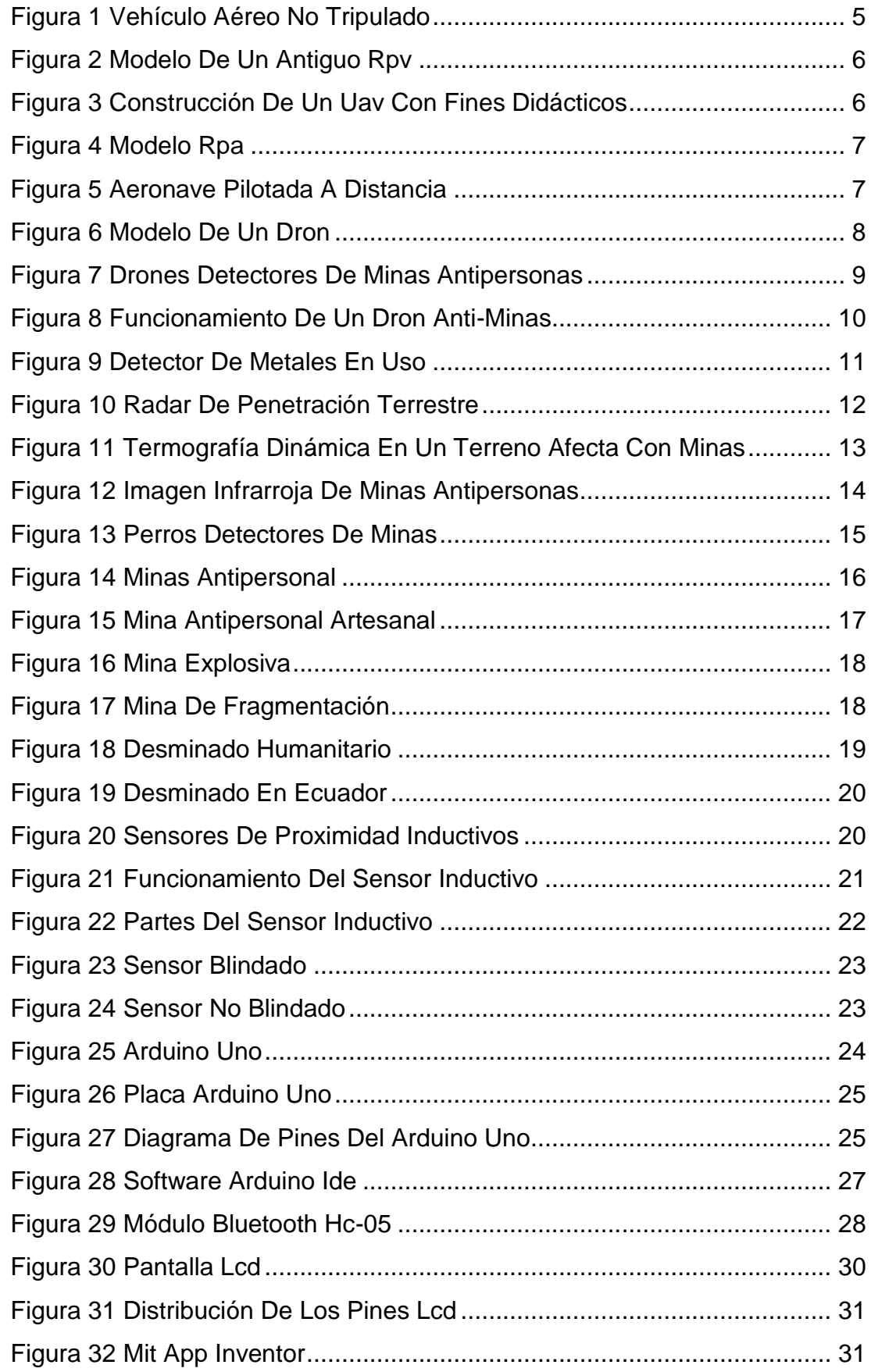

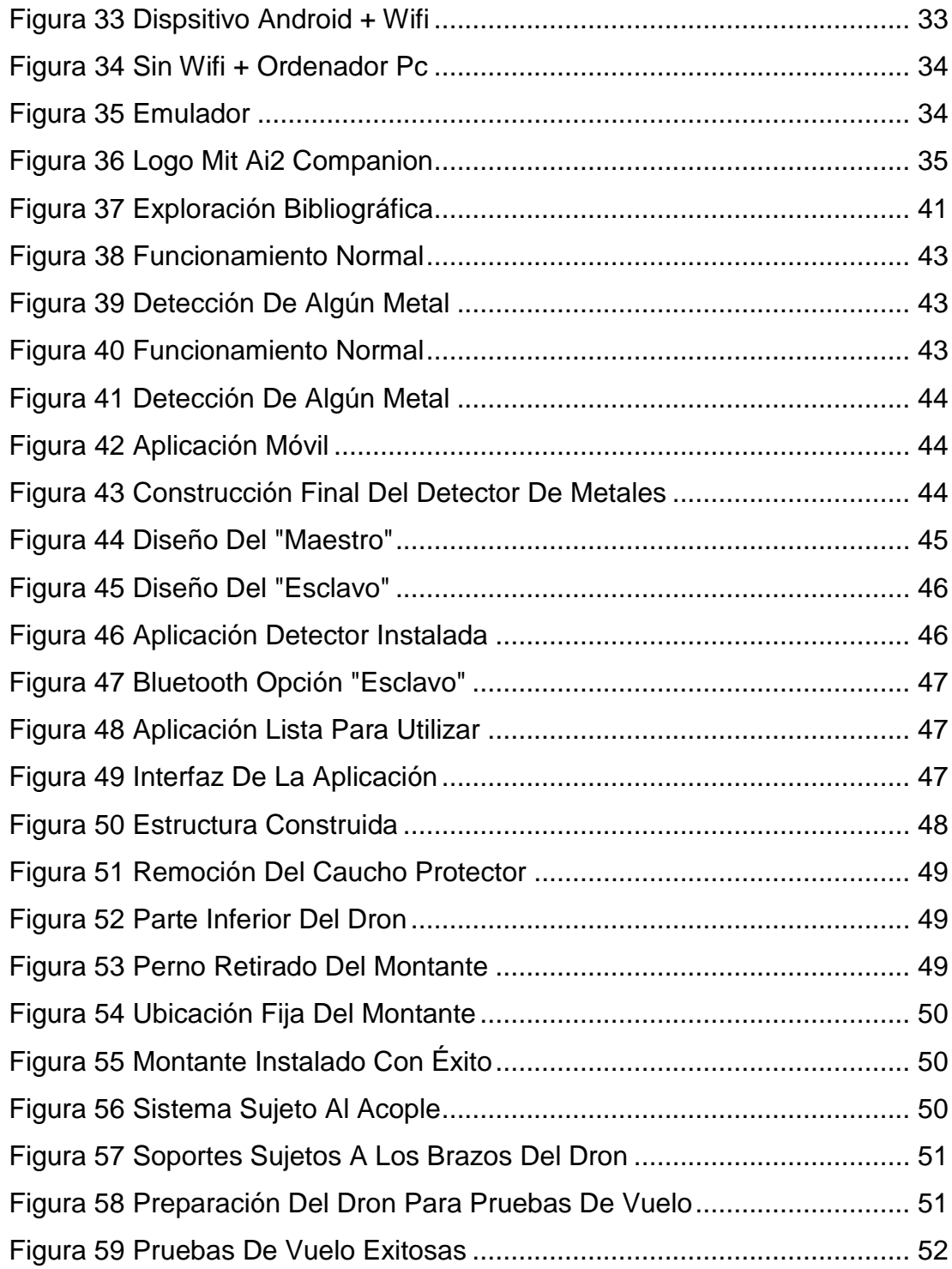

# **ÍNDICE DE TABLAS**

<span id="page-12-0"></span>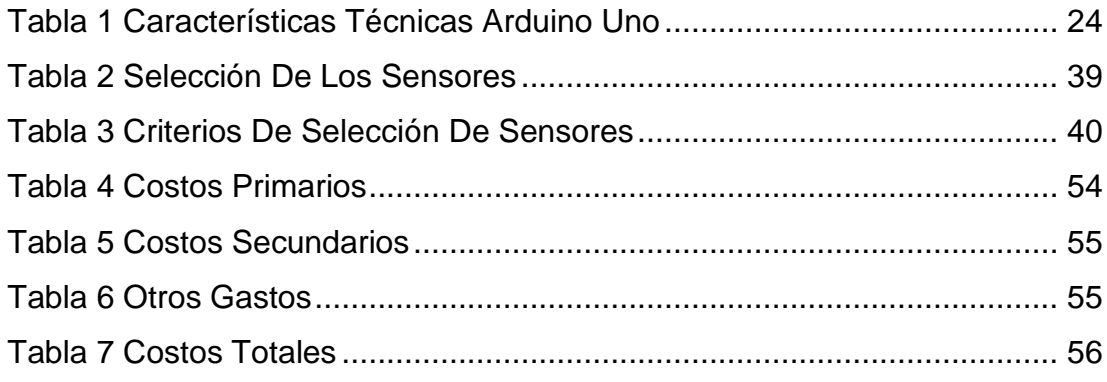

### **RESUMEN**

<span id="page-13-0"></span>En el presente proyecto se realiza la implementación de un sistema de detección de metales en una plataforma dron multifuncional. La necesidad de realizar este trabajo recae en ofrecer una herramienta útil, para que la sociedad la pueda utilizar con la finalidad de realizar la detección de minas antipersonales, en lugares donde la guerra ha cobrado millones de vidas debido a estos artefactos explosivos. Esta investigación requiere un análisis previo, sobre las tecnologías que resultarán útiles y factibles para lograr la detección de todo tipo de artefactos metálicos que puedan atentar en contra de la integridad física de los habitantes de las zonas rurales. Por tal motivo se ha seleccionado una tecnología innovadora, que consiste en hacer uso de sensores de proximidad inductivos que pueda detectar los objetos metálicos, y en el caso de las minas, proceder con su desactivación, luego de ser ubicadas. Las especificaciones de este proyecto son válidos para acoplarlas a una plataforma dron multifuncional, además se podría usar una cámara Gopro para tomas aéreas. Para tal objetivo será necesario implementar una base de transmisión y recepción de señales para poder procesar los datos obtenidos por los sensores, además de contar con una indicación sonora y una indicación visual. Para tal objetivo, se utilizara tres sensores cada uno con una bobina electromagnética la cual es usada para la búsqueda del objeto metálico conductor. Finalmente, este trabajo será el inicio para que los estudiantes de la Carrera de Mecánica Aeronáutica, eventualmente puedan construir sus propias aeronaves no tripuladas y conozcan el maravilloso mundo de la aviación.

### **PALABRAS CLAVES:**

- PLATAFORMA DRON MULTIFUNCIONAL
- **SENSORES DE PROXIMIDAD INDUCTIVOS**
- BOBINA ELECTROMAGNÉTICA
- OBJETO METÁLICO

## **ABSTRACT**

<span id="page-14-0"></span>In the present project, the implementation of a metal detection system in a multifunctional drone platform is carried out. The need to carry out this work lies in offering a useful tool, so that society can use it for the purpose of detecting antipersonnel mines, in places where war has claimed millions of lives due to these explosive devices. This research requires a previous analysis, on the technologies that will be useful and feasible to achieve the detection of all types of metal artifacts that may attempt against the physical integrity of the inhabitants of rural areas. For this reason an innovative technology has been selected, which consists of using inductive proximity sensors that can detect metal objects, and in the case of mines, proceed with their deactivation, after being located. The specifications of this project are valid for coupling them to a multifunctional drone platform, and a Gopro camera was used for aerial shots. For this purpose, it will be necessary to implement a base for transmitting and receiving signals in order to process the data obtained by the sensors, as well as having a sound indication and a visual indication. For this purpose, three sensors each will be used with an electromagnetic coil which is used to search for the metallic conductor object. Finally, this work will be the beginning so that the students of the Aeronautical Mechanics Career, can eventually build their own unmanned aircraft and know the wonderful world of aviation.

#### **KEYWORDS:**

- MULTIFUNCTIONAL DRON PLATFORM
- INDUCTIVE PROXIMITY SENSORS
- ELECTROMAGNETIC COIL
- METALLIC OBJECT

**CHECKED BY:** LIC. YOLANDA SANTOS DOCENTE UGT

# **CAPÍTULO I**

## **EL TEMA**

### <span id="page-15-2"></span><span id="page-15-1"></span><span id="page-15-0"></span>**1.1 Tema**

# **"ADAPTACIÓN DE UN SISTEMA DE DETECCIÓN DE METALES EN UNA PLATAFORMA DRON MULTIFUNCIONAL DE LA UNIDAD DE GESTIÓN DE TECNOLOGÍAS ESPE".**

#### <span id="page-15-3"></span>**1.2 Antecedentes**

 El 13 de enero de 2014, el Honorable Consejo Universitario Provisional de la Universidad de las Fuerzas Armadas–ESPE, aprueba la creación de la Unidad de Gestión de Tecnologías–UGT, consolidando así la integración del Instituto Tecnológico Superior Aeronáutico–ITSA a la Universidad de las fuerzas armadas ESPE.

 Cabe mencionar que el Instituto Tecnológico Superior Aeronáutico–ITSA, una Institución de Educación Superior, fue creada el 08 de noviembre de 1999 y reconocido por el CONESUP el 22 de Septiembre del año 2000, desde aquel momento el Instituto brindó sus servicios educativos superiores a la juventud del país con carreras innovadoras únicas, ofreciendo nuevos campos laborales en la industria aeronáutica y en la industria en general.

 La Unidad de Gestión de Tecnologías–ESPE cuenta con varios laboratorios, talleres totalmente equipados, y dos aviones escuela, turbo hélice y turbo jet, en el cual es adecuado para realizar tareas de inspección, mantenimiento, remoción e instalación de componentes permitiendo de esta manera que los estudiantes de Mecánica Aeronáutica puedan adquirir mayores conocimientos mediante la práctica en conjunto con la teoría, lo cual ayuda en el desarrollo profesional de los estudiantes de esta prestigiosa Universidad.

 Con la apertura de un club de aeromodelismo en la Unidad de Gestión de Tecnologías, ha impulsado el sueño de los estudiantes de construir sus propias maquinas voladoras, ya sean, UAV o aeronaves de aeromodelismo, estos diseños son una herramienta muy didáctica para que los estudiantes de la carrera de Mecánica Aeronáutica mención aviones y motores puedan realizar su formación técnica de la mejor manera, mediante el uso de estos aparatos en las clases teóricas, los alumnos comprenderán de mejor manera como funciona un avión, por tal razón es de vital importancia empezar a motivar a los estudiantes, a construir sus propios prototipos de aeronaves no tripuladas.

#### <span id="page-16-0"></span>**1.3 Planteamiento Del Problema.**

 El diseño y fabricación del dron se la realizará en los laboratorios de la Unidad de Gestión de Tecnologías. El prototipo que se va fabricar es un dron detector de minas, que será utilizado por los estudiantes de la carrera de Mecánica Aeronáutica mención aviones y motores como una ayuda didáctica para comprender el funcionamiento delos vehículos no tripulados.

 Mediante la adaptación de un sistema de detección de metales a la plataforma dron multifuncional, éste ayudara a buscar y encontrar los prototipos de minas que serán utilizadas como herramienta para desactivar campos minados. El dron sobrevolara zonas donde puedan estar dichos dispositivos metálicos, por tal razón el sistema de detección de metales debe ser adaptado correctamente al dron y se deberá chequear su correcto funcionamiento para así evitar errores en la ejecución de tareas.

 La Unidad de Gestión de Tecnologías-ESPE, con la creación del club de aeromodelismo, se ha interesado en incentivar a los alumnos de la carrera de mecánica aeronáutica, mención aviones y motores, al desarrollo de proyectos como el mencionado prototipo de dron, este dron y los sistemas con los cuales va a contar, servirán como un incentivo para que el personal de alumnos presenten sus ideas y obtener las garantías de que sus proyectos serán tomados en cuenta para participar en otros concursos.

#### <span id="page-17-0"></span>**1.4 Justificación.**

 Teniendo en cuenta que la Universidad de las Fuerzas Armadas-ESPE está considerada como uno de los mejores centros de educación superior a nivel nacional e internacional, debe proporcionar instalaciones y material didáctico que ayuden a mejorar la formación de profesionales. El presente trabajo contribuirá a la sociedad con un prototipo de detección de minas antipersonas, para de esta manera, evitar la muerte y mutilación de aquellas personas que viven en zonas con conflictos armados, que al no contar con un dispositivo detector, ponen en riesgo su vida al caminar o hacer sus actividades diarias por lugares donde han sido colocadas minas, para así salvaguardar su integridad física.

 El desarrollo del presente proyecto ayudará a desminar lugares donde estén ubicadas las minas antipersonas, el sistema de detección de metales instalado en la plataforma dron multifuncional, sobrevolara dicha zona, verificara los lugares en dicha zona donde se encuentre ubicadas las minas, para así continuar con su desactivación. Además servirá de ayuda didáctica tanto a docentes como estudiantes para una mejor comprensión de las clases, este trabajo brindará una ayuda para el aprendizaje de los estudiantes, tanto en forma teórica como práctica ya que este es un diseño propio de estudiantes de la Carrera de Mecánica Aeronáutica.

 El sistema de detección de metales que se va a adaptar utilizara sensores de proximidad inductivos para detectar la presencia de metales enterrados en la tierra. La importancia que tiene este proyecto es muy grande, primero contribuirá al desminado de varios lugares, para así precautelar la vida de las personas y evitar la muerte de miles de personas por culpa de las minas antipersonas, y segundo, ya que al ser un prototipo fabricado y diseñado por estudiantes de la Carrera de Mecánica Aeronáutica en la Unidad de Gestión de Tecnologías se enaltecerá el nombre de nuestra prestigiosa institución a nivel local y nacional, además los estudiantes podrán comprender todo lo que sus profesores les enseñan en las aulas de clases y poner en práctica todo el conocimiento adquirido en las mismas,

para que puedan demostrar sus habilidades en el campo laboral y lograr que su trabajo se desarrolle de forma efectiva y eficiente.

### <span id="page-18-0"></span>**1.5 Objetivos.**

### <span id="page-18-1"></span>**1.5.1 Objetivo General.**

Adaptar un sistema de detección de metales mediante el uso de sensores de proximidad inductivos para una plataforma dron multifuncional en la Unidad de Gestión de Tecnologías – ESPE.

### <span id="page-18-2"></span>**1.5.2 Objetivos Específicos.**

- Investigar la información necesaria del sistema de detección de metales para facilitar su adaptación en el dron.
- Adquirir las herramientas y equipos necesarios para adaptar el detector de metales a la plataforma dron multifuncional.
- Realizar los procesos técnicos adecuados para la adaptación y comprobación del sistema de detección de metales en el dron.

### <span id="page-18-3"></span>**1.6 Alcance.**

 El presente proyecto pretende ayudar a la plataforma dron multifuncional a cumplir su objetivo que es el de detectar minas terrestres antipersonas, mediante el uso del sistema de detección de metales se garantizara que el dron opere al cien por ciento, este proyecto es un prototipo fabricado y diseñado por estudiantes, bajo la tutela de varios docentes que aportaron con sus conocimientos para que el proyecto pueda realizarse. El sistema de detección de metales que se va a adaptar en la plataforma dron multifuncional asegurara la seguridad operacional, es decir, mantener la seguridad entre el elemento humano y el elemento máquina, para que de esta manera evitar más muertes por minas antipersonas enterradas en varios lugares donde existen conflictos armados y evitar que se produzcan daños en la integridad física de las personas, este proyecto será utilizado como una herramienta para buscar y encontrar minas antipersonas, para así facilitar la búsqueda y desactivación de las mismas.

# **CAPÍTULO II MARCO TEÓRICO**

#### <span id="page-19-2"></span><span id="page-19-1"></span><span id="page-19-0"></span>**2.1 Vehículo Aéreo No Tripulado (UAV)**

 Vehículo aéreo no tripulado (UAV), avión militar que se guía de forma autónoma, por control remoto, o ambos y que lleva sensores, designadores de objetivos, artillería ofensiva o transmisores electrónicos diseñados para interferir o destruir objetivos enemigos. Sin ataduras por parte de la tripulación, los sistemas de soporte vital y los requisitos de seguridad del diseño de las aeronaves tripuladas, los UAV pueden ser notablemente eficientes, ya que ofrecen un alcance y resistencia sustancialmente mayores que los sistemas tripulados equivalentes. (Guilmartin, 2017)

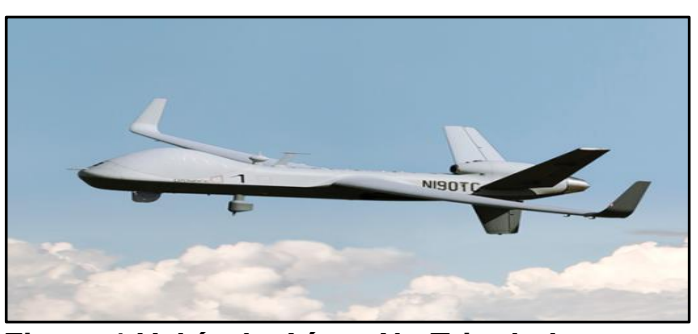

**Figura 1 Vehículo Aéreo No Tripulado Fuente:** (Guilmartin, 2017)

<span id="page-19-3"></span> Los UAV descienden de los drones objetivo y los vehículos pilotados a distancia (RPV) empleados por las fuerzas militares de muchos países en las décadas inmediatamente posteriores a la Segunda Guerra Mundial. Los vehículos aéreos no tripulados modernos aparecieron como un importante sistema de armas a principios de la década de 1980, cuando las Fuerzas de Defensa israelíes instalaron pequeños drones que se asemejaban a aviones de gran tamaño con cámaras de televisión e infrarrojas entrenables y designadores de objetivos para municiones guiadas por láser, todos enlazados a una estación de control. Prestados indetectables por su tamaño pequeño, estos vehículos demostraron ser efectivos en la vigilancia del campo de batalla y en la designación del objetivo. (Guilmartin, 2017)

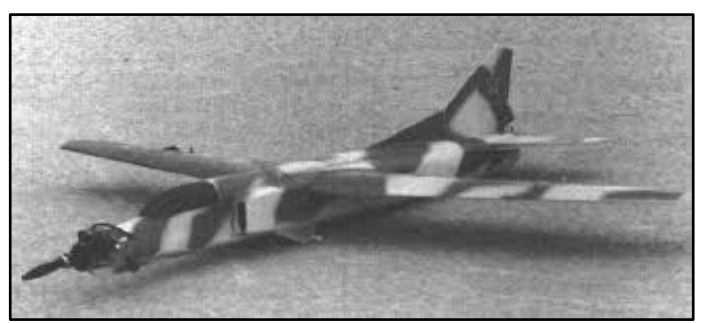

**Figura 2 Modelo de un antiguo RPV Fuente:** (Guilmartin, 2017)

<span id="page-20-0"></span> Los vehículos aéreos no tripulados son usados por las potencias mundiales como una herramienta bélica, ya que en muchos casos estos vehículos, por sus características, permiten localizar grupos irregulares o amenazas que pueden atentar con la seguridad de un país y su gente. Pero con el pasar de los años y en la actualidad dichos vehículos pueden ser usados para muchas más actividades y no solo con fines militares.

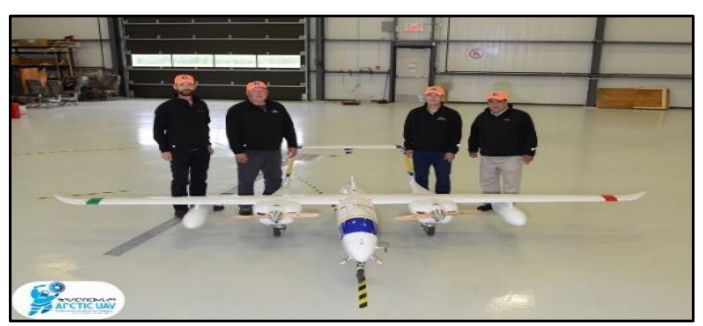

**Figura 3 Construcción de un UAV con fines didácticos**

**Fuente:** (Guilmartin, 2017)

<span id="page-20-1"></span> Muchos de estos vehículos aéreos no tripulados son fabricados por personas amantes del aeromodelismo, que usan estos vehículos para cumplir su sueño de dominar el cielo como lo hacen los pájaros, con el pasar del tiempo estos aparatos fueron mejorando tanto en el diseño, materiales de fabricación, controles, sensores y sistemas que lo propulsan, llegando a evolucionar el campo general de la aviación civil.

#### <span id="page-21-0"></span>**2.2 Aeronave Piloteada Remotamente (RPA)**

Los RPA son un "término para denominar a las aeronaves no tripuladas que son operadas mediante control remoto. Aplicado principalmente a los dispositivos destinados a la aviación comercial". (Montero, 2016)

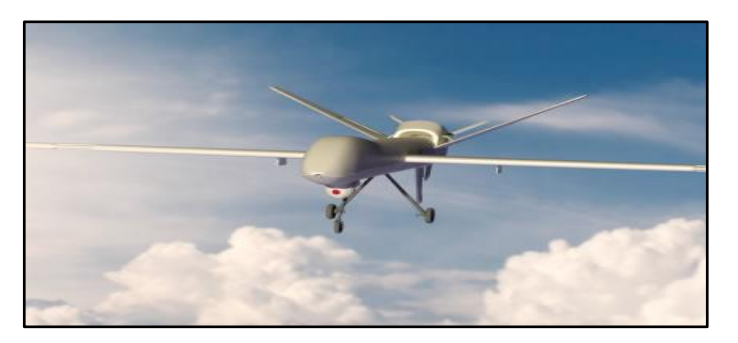

**Figura 4 Modelo RPA Fuente:** (Montero, 2016)

### <span id="page-21-3"></span><span id="page-21-1"></span>**2.2.1 Sistema de Aeronave Pilotado a Distancia (RPAS)**

Los RPAS son un "término para denominar al sistema completo (aeronave, enlace de comunicaciones y estación de tierra) de las aeronaves no tripuladas que son operadas mediante control remoto". (Montero, 2016)

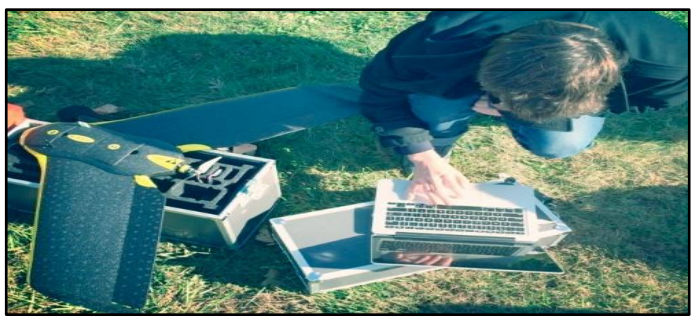

**Figura 5 Aeronave Pilotada a distancia Fuente:** (Montero, 2016)

### <span id="page-21-4"></span><span id="page-21-2"></span>**2.3 Dron**

 Son pequeños aparatos voladores no tripulados y que pueden ser controlados en forma remota. Los drones pueden ser usados en infinidad de tareas que el humano no puede o no quiere realizar, o simplemente son demasiado peligrosas como la exploración o la limpieza de residuos tóxicos, y como no podía ser de otro modo, para fines bélicos. Los drones son una herramienta extremadamente útil para el control de incendios forestales, la geología, la agricultura, la construcción, y el control y análisis de tráfico en las grandes ciudades, entre muchas otras tareas, ya que los drones son muy económicos de operar, prácticamente no requieren de insumos o combustibles para su operación y no ponen en peligro las vidas de quienes lo pilotean. (¿Qué es un drone? ¿Para qué sirve un drone? Cómo comprar drones: Tecnologia & Informatica, s.f.)

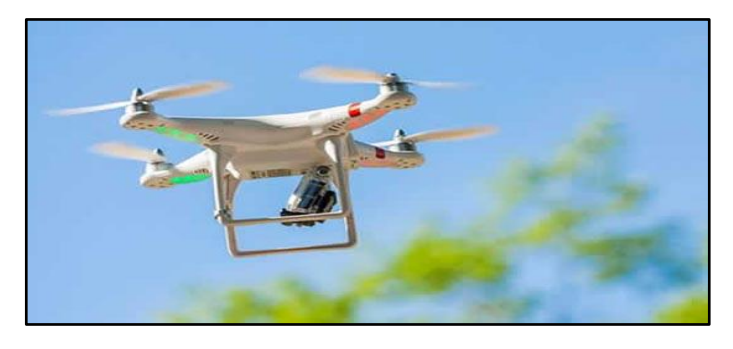

**Figura 6 Modelo de un Dron**

<span id="page-22-0"></span>**Fuente:** (¿Qué es un drone? ¿Para qué sirve un drone? Cómo comprar drones: Tecnologia & Informatica, s.f.)

 Pero además el propio dron tiene un valor por lo menos 60 veces inferior a un helicóptero. En este sentido, la flexibilidad y la posibilidad de poder controlar a este ingenio a distancia manteniéndose su operador fuera de peligro, es la respuesta adecuada a este tipo de situaciones. (¿Qué es un drone? ¿Para qué sirve un drone? Cómo comprar drones: Tecnologia & Informatica, s.f.)

 Los drones en la actualidad tiene varios usos, ya sean en el ámbito civil como en el militar, existen varios tipos de drones, unos mejores que otros, más caros o más baratos, con más accesorios o sencillamente básicos, además a los drones, en su mayoría, son aptos para ser adaptados a una cámara GOPRO, lo que mejora considerablemente la experiencia al volar uno de estos aparatos.

Los drones según la ley se clasifican de la siguiente manera:

### **1. Por su sistema de operación:**

- Autónomos
- Vehículos tripulados a distancia
- Sistema de vehículos aéreos piloteados a distancia

### **2. Por sus dimensiones**

- Pequeños, de hasta 10 kilogramos de peso vacío
- Medianos, de entre 10 a 150 kilogramos de peso vacío
- Grandes, de más de 150 kilogramos de peso vacío

### <span id="page-23-0"></span>**2.4 Drones Detectores de Minas Antipersonas.**

 Los drones en la actualidad, por sus diseños, tiene varios uso que facilitan la vida de las personas, pero algunos investigadores llevaron este potencial de los drones a niveles mucho más altos, en estos días, en varios países, las minas antipersonas son un mal que afecta a pequeñas poblaciones que están inmersas en conflictos armados, ya sea por tráfico de drogas o por disputa de territorios, los drones se han convertido en una herramienta eficaz para la detección de estos aparatos, lo que ha permitido la desactivación de estos explosivos salvaguardando así la integridad de las personas en los poblados afectados por esta problemática.

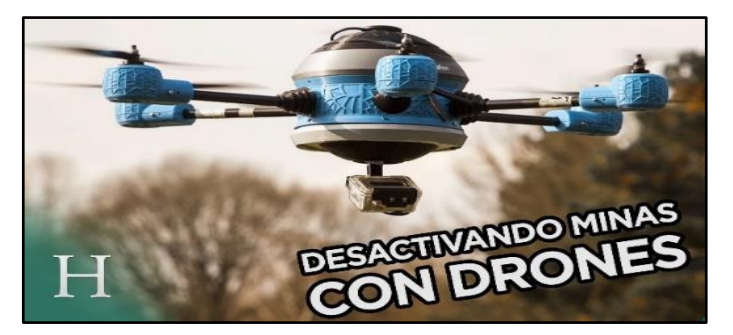

**Figura 7 Drones Detectores De Minas Antipersonas**

**Fuente:** (DesignThinking, 2017)

<span id="page-23-1"></span> A continuación se detalla en funcionamiento de un dron capaz de detectar y desactivar minas antipersonas. Lo primero que hace el dron es sobrevolar el área para realizar un mapeo en 3D. Este mapeo ayuda a identificar todas las áreas peligrosas en el terreno. El dron debe ser equipado con un brazo detector de metales. Lo que hará será sobrevolar aprox. a 4cm del suelo aquellas áreas que detecto como potencialmente peligrosas. Cada vez que detecte un metal será marcada en el sistema y creará un mapa para saber la localización de las minas. Una vez localizadas las minas el dron procederá a la detonación segura de estas. (DesignThinking, 2017)

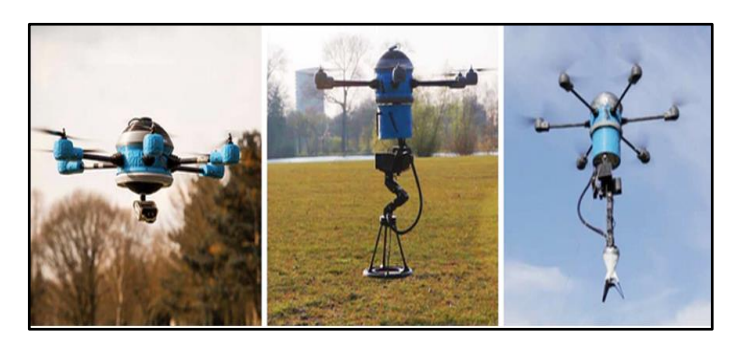

**Figura 8 Funcionamiento de un dron antiminas**

**Fuente:** (DesignThinking, 2017)

#### <span id="page-24-2"></span><span id="page-24-0"></span>**2.5 Métodos de Detección de Minas Antipersonas**

 Las minas antipersonas están diseñadas para ser difíciles de encontrar a simple vista, por tal razón se han creado o implementado varios métodos para que su búsqueda sea mucho más sencilla, hay métodos desde el más sencillo y fácil de usar hasta el más complejo y más caro , a continuación se describe cada uno de estos métodos.

#### <span id="page-24-1"></span>**2.5.1 Detector de metales.**

 Los detectores de metales funcionan mediante un principio denominado Inducción Electromagnética (EMI), fenómeno que consiste en generar campos eléctricos mediante campos magnéticos. Se hace fluir corriente por medio de una batería en una bobina que genera un campo magnético primario a sus alrededores en forma de pulsos que varía entre 1000 y 50000 veces por segundo; este campo magnético induce una corriente eléctrica en los metales enterrados. El metal produce un campo magnético secundario mucho más débil que depende de las propiedades electromagnéticas del metal enterrado (conductividad, resistividad, magnetismo). Una segunda bobina receptora identifica los cambios de tensión producidos por el débil campo magnético secundario y posteriormente estos cambios son transformados a señales acústicas.

 Esta técnica presenta como desventaja los numerosos falsos positivos debido a la presencia de objetos metálicos abandonados en las proximidades de la superficie de la tierra, suelos ricos en minerales que se componen de diversos metales y suelos salinos como las zonas costeras, ya que la sal es buena conductora de la electricidad y puede generar un campo magnético secundario en suelos bastante húmedos. (Jaramillo, 2009, págs. 15-16)

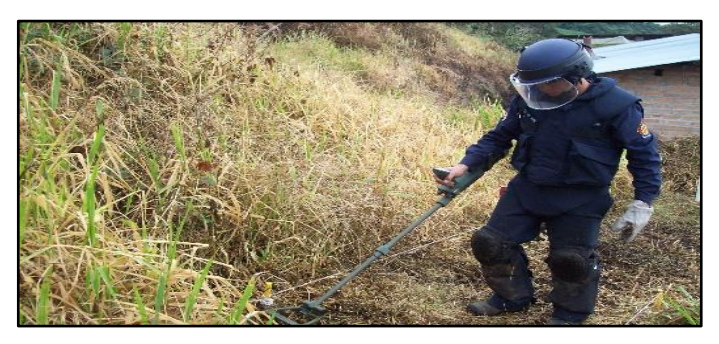

**Figura 9 Detector de Metales en uso Fuente:** (Jaramillo, 2009)

<span id="page-25-1"></span> Cabe recalcar que los detectores de metales varían en costo y funcionamiento, estas herramientas no son muy accesibles para su uso en ciertos lugares contaminados por minas antipersonas, ya que en ciertos casos estos aparatos pueden dar falsas alarmas, estos detectan también objetos metálicos que no se relacionan para nada con las minas antipersonas, provocando así, la pérdida de tiempo, porque se tiene que clasificar los objetos encontrados.

#### <span id="page-25-0"></span>**2.5.2 Radar de penetración terrestre (GPR).**

 Es una técnica que utiliza la radiación electromagnética (combinación de campos eléctricos y magnéticos oscilantes) en la banda de microondas del espectro radioeléctrico (10 a 1000 MHz) mediante una o varias antenas a las cuales se les suministra corriente alterna (magnitud y dirección varían cíclicamente) para emitir ondas de radio que penetran en la tierra. Las

mismas antenas detectan las ondas reflejadas que dependen de las constantes dieléctricas de los objetos bajo tierra. Luego estas señales se transforman en una imagen que muestra un panorama de todo el subsuelo. Mediante esta imagen se pueden identificar anomalías u objetos extraños en el terreno. Es una técnica muy utilizada como complemento del detector de metales, ya que puede identificar objetos no metálicos bajo tierra, aumentando así las probabilidades de detección de minas. (Jaramillo, 2009, pág. 18)

 A pesar de ser una herramienta estupenda que colabora conjuntamente con el detector de metales, al igual que su similar, este radar también detecta falsas minas, ya que, puede confundir piedras no muy grandes con minas antipersonas, por lo cual este método no es muy seguro ya que con la presencia de humedad sus ondas no penetran completamente el suelo y no brindara una respuesta adecuada sobre las minas encontradas.

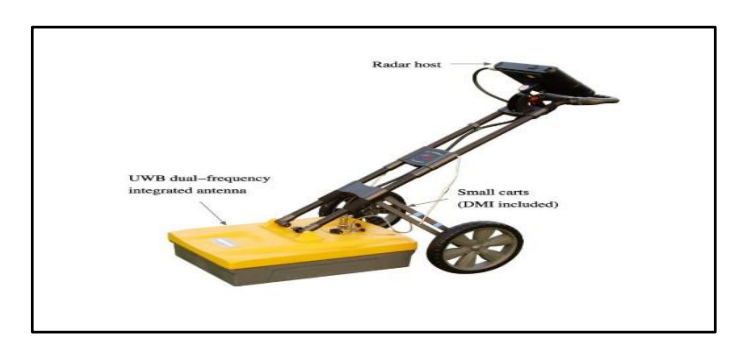

**Figura 10 Radar de Penetración Terrestre Fuente:** (Jaramillo, 2009)

#### <span id="page-26-1"></span><span id="page-26-0"></span>**2.5.3 Sistemas Acústicos-Sísmicos**

 Estos sistemas consisten en la emisión de ondas sonoras a baja frecuencia (menos de 1000Hz) que penetran en los poros de la tierra. Las ondas sonoras chocan con los objetos bajo tierra provocando pequeñas vibraciones acústicas debido a la absorción de una parte de la energía de las ondas. Estas pequeñas vibraciones acústicas se van desarrollando y se hacen más fuertes debido al efecto de resonancia. Estas técnicas toman ventaja del hecho que la mina es un contenedor y por lo tanto las vibraciones de un contenedor son identificables. Estas vibraciones se transfieren al terreno que se encuentra encima de la mina, y son detectados por sensores sísmicos como el vibrómetro de Láser doppler (LDV) y el geópono. (Jaramillo, 2009, págs. 21-22)

 Estos sistemas, como anteriormente se explica, emiten ondas sonoras, que al chocar con cualquier objeto enterrado en el suelo tienen a emitir vibraciones, estos sistemas no se ven afectados por la presencia de humedad en el ambiente y n el suelo, pero si pueden ser afectadas por la vegetación en el terreno, ya que, esta se interpone entre las ondas sonoras emitidas y las minas antipersonas, emitiendo así falsas alarmas.

## <span id="page-27-0"></span>**2.5.4 Imágenes de Infrarrojo mediante Técnicas de Termografía Dinámica.**

 El sistema detecta las minas antipersonales con imágenes de infrarrojo en tiempo real; hace uso de la técnica de termografía dinámica que explota el diferente comportamiento térmico de la mina y su entorno al ser sometidos a un mismo proceso de calentamiento o enfriamiento; con base en estas diferencias es posible caracterizar la impronta térmica del terreno e inferir la presencia de minas enterradas en el mismo. (Ingenieria, pág. 18)

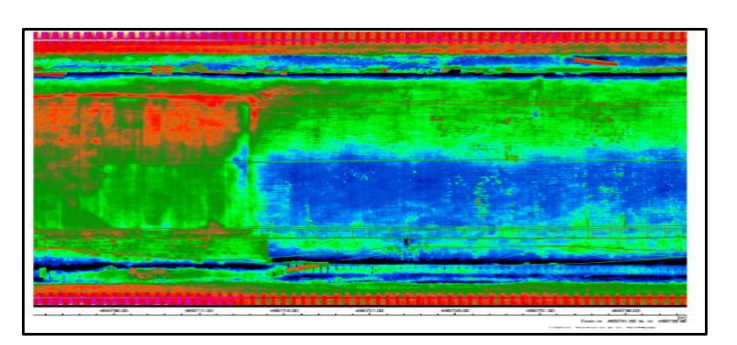

**Figura 11 Termografía Dinámica en un terreno afecta con minas**

**Fuente:** (Ingenieria)

<span id="page-27-1"></span> La termografía dinámica permite conocer como una mina reacciona ante baja y altas temperaturas, ya que al estar enterrada en el suelo, es afectada por los cambios climáticos, además con el pasar de los años, los lugares donde fueron enterradas se llenan de vegetación y el terreno sufrir cambios por la presencia de objetos extraños que no pertenecen al entorno natural.

#### <span id="page-28-0"></span>**2.5.5 Detección a Través de Cámaras Infrarrojas**

 Las minas antipersonal enterradas tienden a radiar calor con una densidad diferente a la expulsada por el suelo circundante a la mina; durante las variaciones de temperatura naturales del ambiente es posible medir tal contraste termal a través cámaras infrarrojas. Este tipo de detección espectral examina la diferencia evidente de la temperatura o detecta la diferencia reflexiva del color de minas o el material de la cubierta con respecto a la tierra. La eficacia de este método depende del resultado de la detección del efecto de la mina enterrada sobre el suelo o en contacto con la vegetación. (Ingenieria, pág. 18)

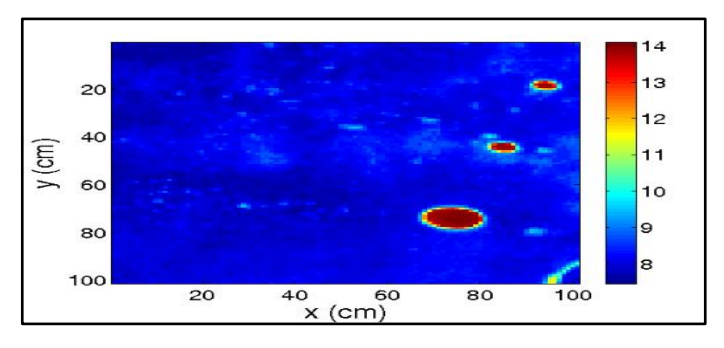

**Figura 12 Imagen Infrarroja de minas antipersonas**

**Fuente:** (Ingenieria)

<span id="page-28-2"></span> Las cámaras infrarrojas comparan las temperaturas entre el suelo y las minas antipersonas, todos los objetos emiten una temperatura, por tal razón estas cámaras al captar algún tipo de variación de temperatura, la capta, en la mayoría de los casos las cámaras infrarrojas captan la imagen en escalas de grises, siendo el color más obscuro, el objeto con mayor temperatura y el gris o blanco, el con menos temperatura respectivamente.

#### <span id="page-28-1"></span>**2.5.6 Animales utilizados para la detección de metales**

 Cuando se entierra una mina, se liberan vapores del explosivo al ambiente. Aproximadamente el 95% de las emanaciones son absorbidas por la tierra y un 5% se liberan a la atmosfera. En esta técnica se emplean algunos animales que actúan como sensores que buscan determinar la presencia de anomalías del terreno. (Jaramillo, 2009, págs. 22-23)

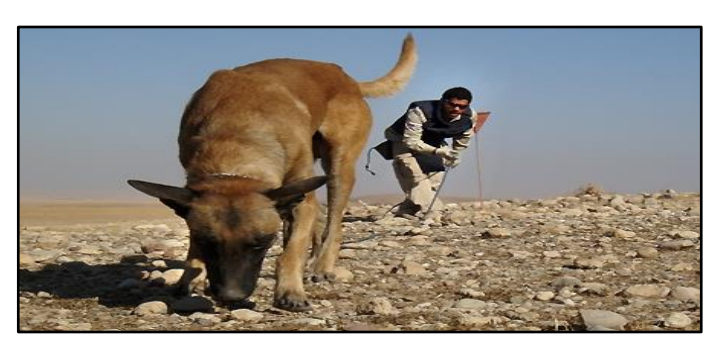

**Figura 13 Perros detectores de minas Fuente:** (Jaramillo, 2009)

<span id="page-29-1"></span> Los perros son los animales que más se utilizan para la búsqueda de minas pero con el pasar de los años muchos investigadores han llegado a entrenar a otros animales que al igual que los perros son capaces de detectar material explosivo enterrado a cierta distancia en el terreno. En una universidad de Tanzania se ha llegado a utilizar ratas con este propósito ya que con su excelente y superior olfato pueden encontrar las minas con la condición de recibir un "premio", un pedazo de plátano.

#### <span id="page-29-0"></span>**2.6 Minas Antipersonales**

 Una mina es "un artificio explosivo, provisto de espoleta, que enterrado o camuflado, produce su explosión al ser rozado por una persona, vehículo, etc." En la Convención sobre Ciertas Armas Convencionales "se entiende por mina toda munición colocada debajo, sobre o cerca de la superficie del terreno u otra superficie cualquiera y concebida para detonar o explotar por la presencia, la proximidad o el contacto de una persona o vehículo". (Ollacarizqueta, 1995)

 Las minas antipersonales, objetos fabricados con el único uso de frenar o interrumpir el avance de un ejército, con estas armas, un enemigo, es capaz de debilitar a su adversario, mediante la mutilación de su gente, en algunos casos esta mina no mata a la víctima, lo inhabilita, provocando así el desgaste físico y psicológico de los sobrevivientes, lo cual genera gastos extras a su país para mantenerlos cuerdos.

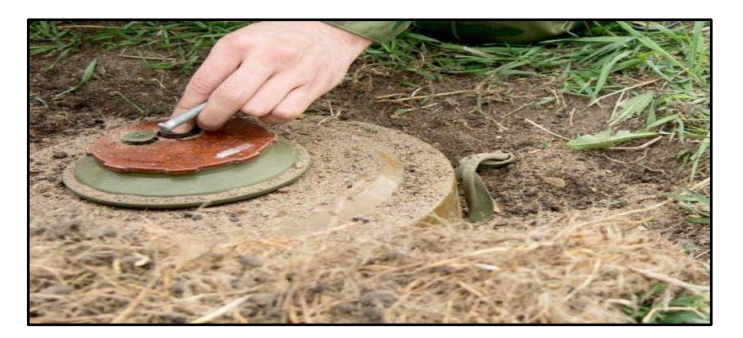

**Figura 14 Minas Antipersonal Fuente:** (Ollacarizqueta, 1995)

<span id="page-30-1"></span> Cabe recalcar que según datos administrados por un fabricante de dichas armas ,JONOVO (JOHNSON OVERSEAS TRADING), en un manual de desminado para minas tipo explosivas D-MINE nos explica e informa los materiales del cual está hecho esta mina y **A CUANTA DISTANCIA DEL SUELO SE ENTIERRA LA MINA,** para de esta manera proceder a su desactivación.

 D-MINE (como PMN A/P) es una mina antipersona para formación fabricada con material plástico resistente llamado Delrin ® con una tapa superior en caucho en color verde camuflaje. El diámetro de la mina antipersona para formación es de 115 milímetros y su altura es de 63 milímetros con una presión de activación de 1,5 kilogramos. Se prepararon las minas con 200 gramos de TNT y con un tiempo de inmersión de 30 días. Las condiciones meteorológicas se caracterizaban por el frío y el sol (16,8 ºC) con una velocidad del viento de 0,8 metros por segundo. **Estas se encontraban a 5 centímetros de profundidad** en terreno seco y duro. (JONOVO)

#### <span id="page-30-0"></span>**2.6.1 Parte de las minas**

 Básicamente, una mina es una pieza hueca con una carga en su interior y un dispositivo de fuego. De forma heterodoxa podría definirse como una caja que contiene explosivo y que estalla bajo la presión de un cierto peso. Cuando la mina va provista de un dispositivo anti remoción o anti desactivación, este dispositivo la hace explotar cuando se intenta su remoción o desactivación. (Ollacarizqueta, 1995)

 Los componentes de las minas artesanales pueden variar en su estructura, pueden estar disfrazadas o escondidas en tarros metálicos, juguetes o cualquier objeto que no llame la atención del enemigo, dentro de ellas esta una carga explosiva que puede estar combinada con excrementos, ácidos o pedazos de metal para dañar drásticamente al enemigo.

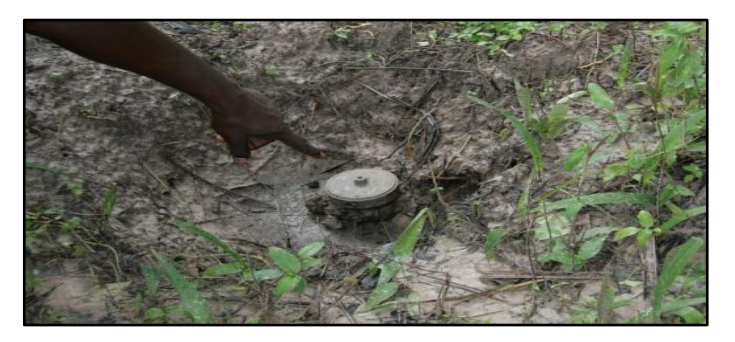

**Figura 15 Mina Antipersonal Artesanal Fuente:** (Ollacarizqueta, 1995)

#### <span id="page-31-1"></span><span id="page-31-0"></span>**2.6.2 Tipos de Minas Antipersonal**

Existen varios modelos de minas, desde las que mutilan a personas hasta las que son enterradas con el objetivo de destruir un carro militar, los dos grupos de minas que más se han hallado en la búsqueda y desactivación de estos artefactos son: minas explosivas y minas de fragmentación.

 Las minas explosivas se colocan a ras del suelo o se entierran ligeramente, no obstante también pueden dispersarse utilizando medios aéreos. Se activan cuando la persona las pisa, provocando heridas en la ingle y en los miembros inferiores que generalmente conllevan a la amputación de los mismos. (Rueda, 2014)

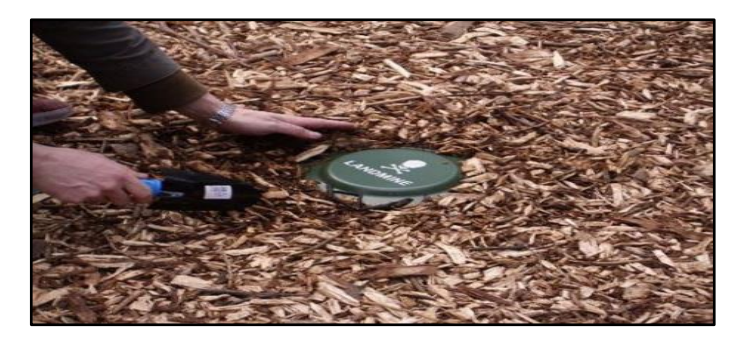

**Figura 16 Mina Explosiva Fuente:** (Rueda, 2014)

<span id="page-32-0"></span> Estas minas tienen están contenidas en un envase de metal, poseen una carga explosiva con un detonador y un dispositivo disparador, esta mina necesita de una presión para ser activada, la presión que necesita puede variar entre 2kg hasta 6 kg, pueden tener un diámetro de menos de 80 mm y casi no pesan más que 100gr, pueden alcanzar hasta un rango de explosión de hasta 1 o 2 metros.

 Igualmente las minas de fragmentación también se colocan a ras del suelo o enterradas. Se activan con trampa eléctrica y se diferencian de las minas explosivas porque proyectan múltiples fragmentos de metal sobre una superficie extensa cuando explosionan. Su efecto es mortal. (Rueda, 2014)

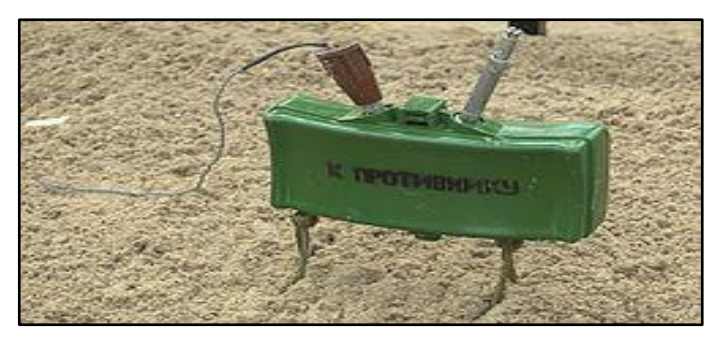

**Figura 17 Mina de Fragmentación Fuente:** (Rueda, 2014)

<span id="page-32-1"></span>Estas minas están constituidas por una envoltura que puede ser de plástico o metal, en su interior almacena esferas de aceros o pedazos de algún metal diseñados para herir a varias personas a la vez.

#### <span id="page-33-0"></span>**2.6.3 Desminado**

 Una de las respuestas a la plaga de las minas, es el desminado. Pero la tarea es ardua, dado que los sistemas existentes se mantienen a la zaga de los avances con que cuentan los nuevos modelos de minas y se diferencian poco de los desarrollados durante la década de los cuarenta. Además, las técnicas que se utilizan están concebidas esencialmente para la finalidad militar de abrir brechas, esto es, para despejar una franja de terreno que permita el paso de vehículos y personas en un momento determinado. Y en tanto que abrir brechas supone despejar un 10% de la zona afectada, una limpieza completa, que permita la actividad normal de la población civil, significa remover el 100% de las minas. (Ollacarizqueta, 1995)

 Llevar a cabo esta labor de una manera eficaz exige primero localizar las minas y, si es posible, identificarlas. Los partes de hospitales y clínicas, las indicaciones que proporcionan los habitantes o las organizaciones de cooperación pueden ser de gran ayuda, pero especialmente valiosos son los datos que puedan facilitar las partes en conflicto sobre la ubicación de los campos de minas. Sin una información correcta y precisa, la tarea puede ser larga y penosa. De aquí que los mapas y registros tengan tanta importancia, aun cuando hayan de tenerse en cuenta las condiciones climáticas que pudieran haber variado la posición de las minas, como lluvias torrenciales, inundaciones, tormentas de arena, etc. (Ollacarizqueta, 1995)

<span id="page-33-1"></span>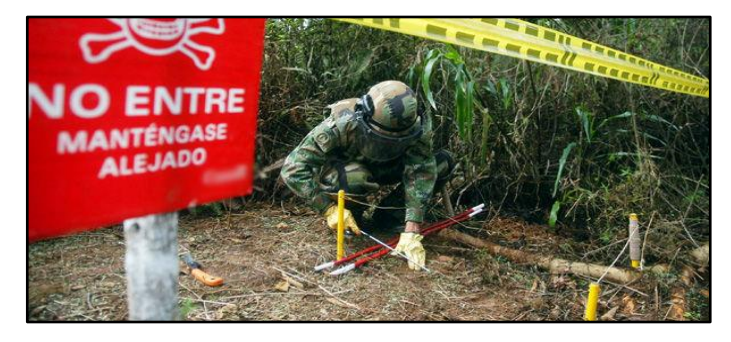

**Figura 18 Desminado Humanitario Fuente:** (Ollacarizqueta, 1995)

 El desminado aquí en Ecuador está a cargo del Cuerpo de Ingenieros del Ejército Batallón 68 "Cotopaxi", tienes planes de desminado y retiran todas las minas sobrantes del conflicto bélico entre Ecuador y Perú, según un reportaje hecho al Cuerpo de Ingenieros, un metro cuadrado para desminar, se demora casi seis horas, en el norte del país hasta el momento se encuentra un total de 25% (125 688 minas) de campo desminado. (hora, 2014)

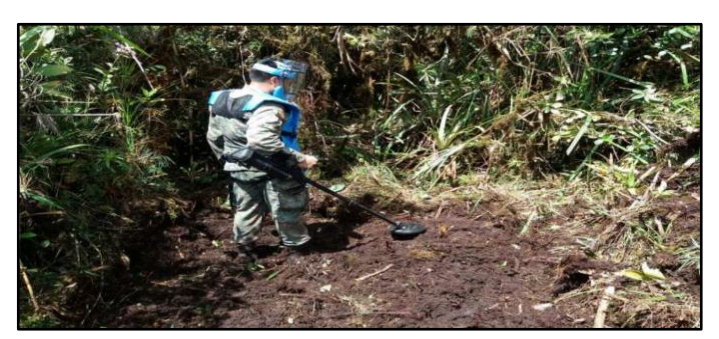

**Figura 19 Desminado en Ecuador Fuente:** (hora, 2014)

## <span id="page-34-1"></span><span id="page-34-0"></span>**2.7 Sensores de Proximidad Inductivos**

Los sensores de proximidad inductivos incorporan una bobina electromagnética la cual es usada para detectar la presencia de un objeto metálico conductor. Este tipo de sensor ignora objetos no metálicos. (Canto)

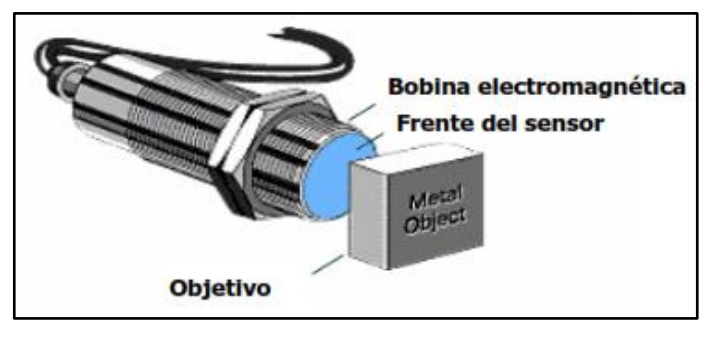

<span id="page-34-2"></span>**Figura 20 Sensores de Proximidad Inductivos**

**Fuente:** (Canto)

#### <span id="page-35-0"></span>**2.7.1 Funcionamiento**

 Este sensor está constituido por una bobina en la cual se induce un campo magnético cuando es energizado. Al detectar un objeto metálico se genera un campo magnético diferente a la dirección del campo inducido por la bobina, este fenómeno es mejor conocido como corrientes de Foucault. A continuación se detalla una manera más entendible de explicar el funcionamiento.

 El sensor inductivo genera un campo magnético en forma de onda senoidal con amplitud constante. Cuando la bobina detecta un objeto metálico se genera una corriente de Foucault, dependiendo la proximidad del objeto varia la amplitud de la onda senoidal, entre más cerca, menor es su amplitud. cuando la onda disminuye hasta cierto punto el sensor conmuta su estado lo que indica que detecto un objeto metálico. (Mecafenix, 2018)

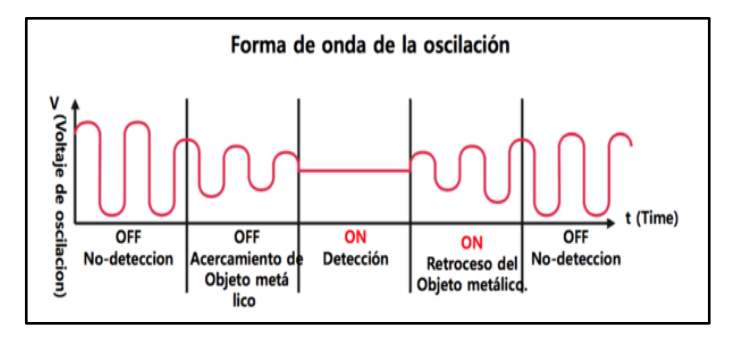

**Figura 21 Funcionamiento del Sensor Inductivo**

**Fuente:** (Mecafenix, 2018)

#### <span id="page-35-2"></span><span id="page-35-1"></span>**2.7.2 Partes del Sensor Inductivo**

En el mercado existen varios sensores inductivos, que pueden ser utilizados de acuerdo a las exigencias del propietario, a continuación se detalla cada una de las partes que conforman este sensor.

Está constituido por varias partes como son: la zona de detección, la bobina, el oscilador, led indicador, rectificador y un comparador.
- **Bobina:** Este componente dentro del sensor se encarga de generar un campo magnético.
- **Oscilador:** Genera una onda senoidal de amplitud constante.
- **Rectificador:** Es básicamente un rectificador de media onda, este se encarga de rectificar la onda senoidal a una señal de D.C. pulsante.
- **Comparador:** Genera 2 voltajes diferentes, cuando la salida del rectificador se reduce hasta cierto nivel, la salida del sensor cambia. lo mismo pasa cuando la salida del rectificador aumenta.
- **Indicador led:** Este indicador se enciende cuando el sensor detecto un objeto metálico.
- **Salida:** Se encarga de proveer la señal de salida del sensor, (ya sea alta o baja). (Mecafenix, 2018)

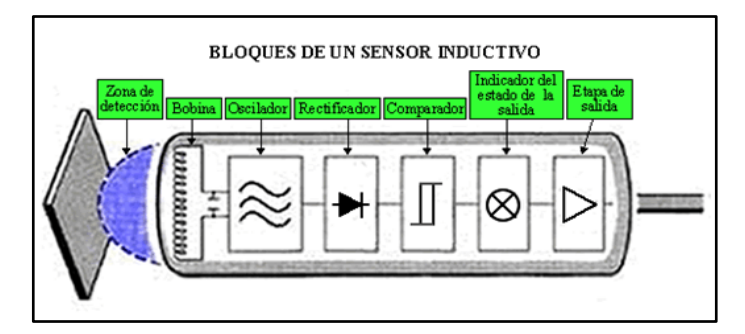

**Figura 22 Partes del Sensor Inductivo**

**Fuente:** (Mecafenix, 2018)

## **2.7.3 Sensores Inductivos Blindado y No Blindados**

Estos sensores tienen bobinas enrolladas en un núcleo de ferrita, su capacidad de detección depende de, si son blindados o no-blindados.

## **Sensor blindado**

Están cubiertos por un anillo metálico que rodea el núcleo de ferrita y la bobina, por consecuencia este tipo solo detecta la parte frontal. (Mecafenix, 2018)

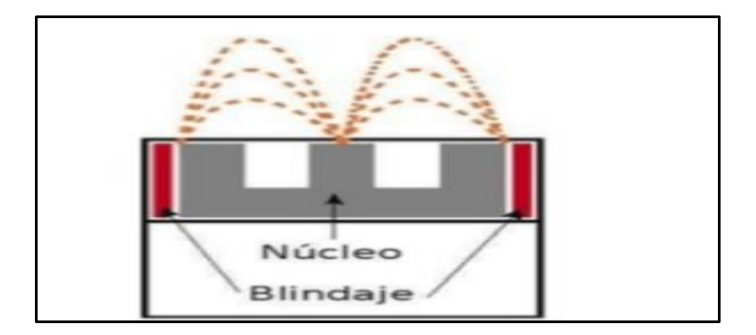

**Figura 23 Sensor Blindado**

**Fuente:** (Mecafenix, 2018)

## **Sensor no-blindado**

A comparación de los blindados estos no tienen ese anillo metálico que rodea la bobina y el núcleo, por lo tanto son capaces de detectar lateralmente. (Mecafenix, 2018)

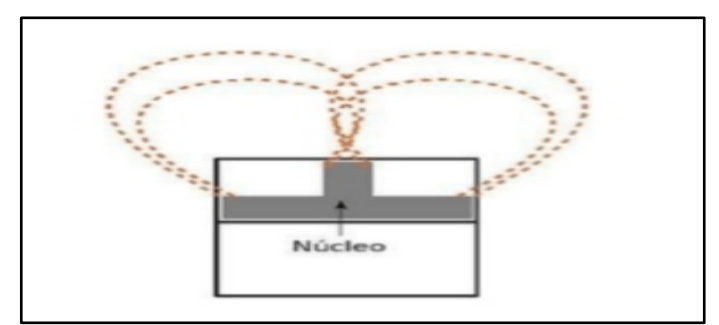

**Figura 24 Sensor No Blindado Fuente:** (Mecafenix, 2018)

## **2.8 Arduino Uno**

 Arduino Uno R3 es una placa electrónica de las muchas que tiene Arduino y con la que es muy fácil introducirse en el mundo de la programación electrónica, Arduino es una plataforma de código abierto (open-source) lo que permite realizar proyectos y modificaciones tanto de hardware como de software a cualquier persona sin ningún problema. (INFOOTEC.NET, Arduino UNO R3: INFOOTEC.NET, s.f.)

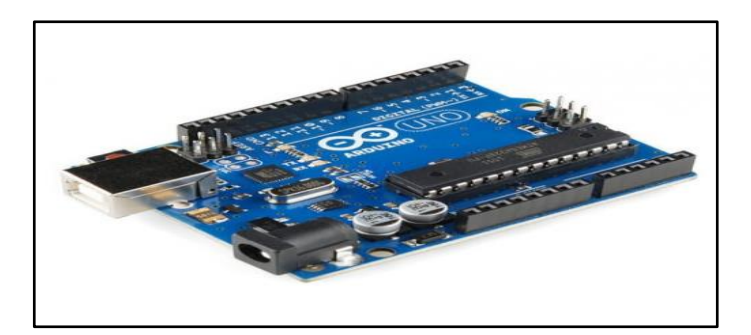

### **Figura 25 Arduino UNO**

**Fuente:** (INFOOTEC.NET, Arduino UNO R3: INFOOTEC.NET, s.f.)

### **2.8.1 Características Técnicas**

La placa Arduino UNO posee las siguientes especificaciones, las cuales serán de gran ayuda para que el proyecto se pueda realizar de la mejor manera, a continuación se detalla todas las especificaciones (Ver Tabla 1).

## **Tabla 1**

### **Características Técnicas Arduino UNO**

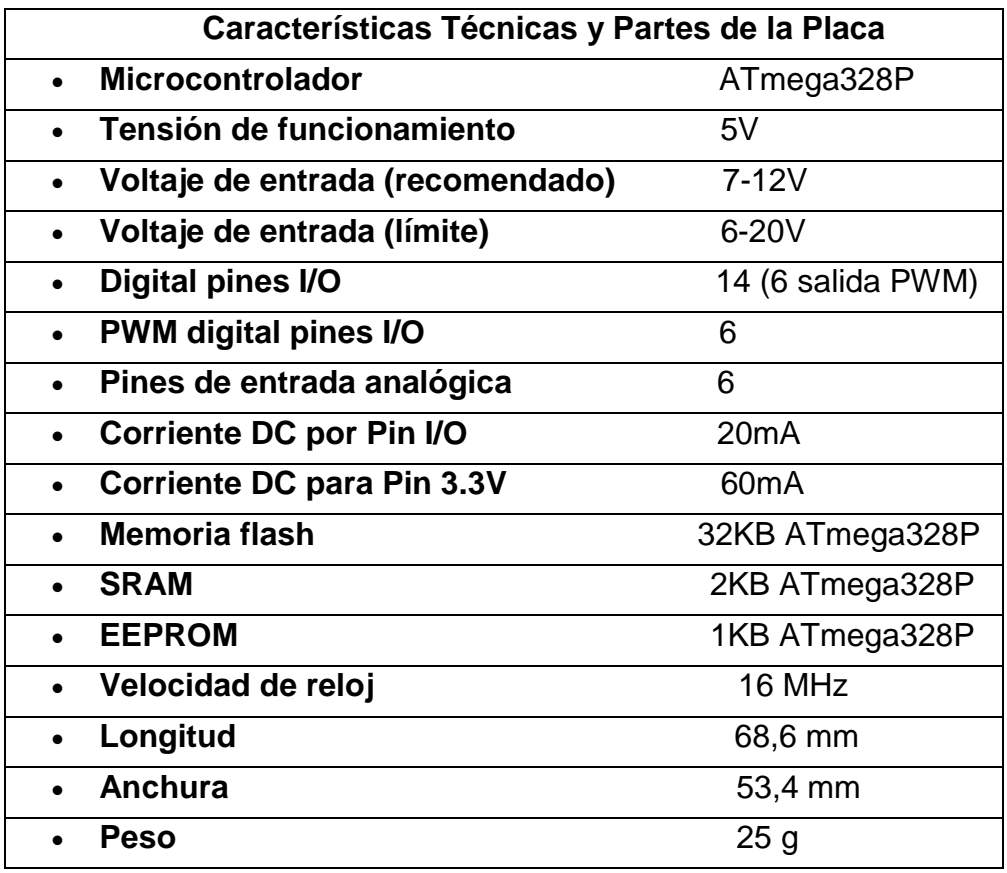

(INFOOTEC.NET, Arduino UNO R3: INFOOTEC.NET, s.f.)

### **2.8.2 Diagrama de Pines Arduino UNO**

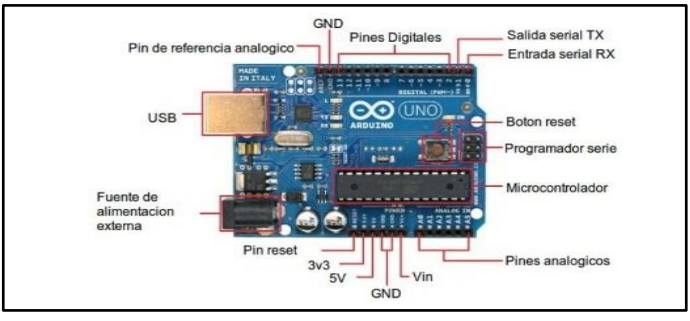

**Figura 26 Placa Arduino UNO**

 La placa electrónica Arduino Uno R3 puede ser alimentada de varias formas, con un cable USB conectado al ordenador o con una fuente externa. Arduino cuenta con un zócalo donde se conecta un Jack de 2,1mm para conectar un adaptador que se encuentre entre los rangos de 7 – 12v que es la tensión recomendada. La placa cuenta con un conector USB tipo-B para conectarlo al ordenador con el cual podemos programarlo y a su vez alimentarlo.

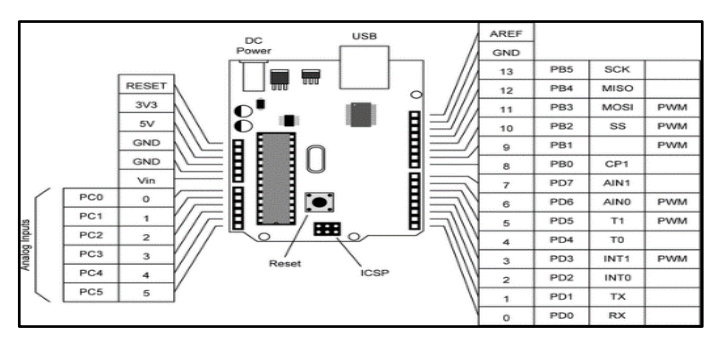

**Figura 27 Diagrama de Pines del Arduino UNO**

**Fuente:** (INFOOTEC.NET, Arduino UNO R3: INFOOTEC.NET, s.f.)

#### **Descripción de cada uno de los pines**

### **Pin VIN:**

Este pin se puede usar de varias formas, si tenemos una fuente de alimentación conectada mediante un adaptador, lo que podemos hacer mediante este pin es obtener la alimentación para conectar otro dispositivo pero tenemos que tener en cuenta que la placa no regulara la tensión y obtendremos la misma tensión que tenga el adaptador.

**Fuente:** (INFOOTEC.NET, Arduino UNO R3: INFOOTEC.NET, s.f.)

### **Pin GND:**

El pin GND es la tierra.

## **Pin 5v:**

Este pin tiene varias funciones, podemos alimentar la placa mediante este pin, siempre que tengamos la fuente externa regulada a 5v. Por otro lado si tenemos la placa alimentada tanto por el Jack como por USB, se puede alimentar otro componente con una tensión regulada de 5v.

## **Pin 3.3v:**

Por este pin sacamos una tensión de 3.3v que es alimentada mediante el conector Jack o el USB. Los 3.3v se utilizan para alimentar dispositivos que requieren una tensión baja.

## **Pines de entradas analógicas:**

La placa de Arduino cuenta con 6 pines de entradas analógicas, que van desde el pin A0 al A5, de los cuales proporcionan 10bits, llamados bits de resolución. La tensión que miden va de 0 a 5v, aunque es posible cambiar su rango usando una función con el pin AREF.

### **Pin IOREF:**

El pin IOREF es una copia del pin VIN y se utiliza para indicar a los demás dispositivos conectador a la placa que las tensiones de los pines de entrada y salida son 5v.

### **Pin RESET:**

Este pin tiene el mismo funcionamiento que el botón RESET, se utiliza para reiniciar el microcontrolador.

## **Pines de entradas y salidas digitales:**

Las entradas y salidas digitales son 14 y van desde el pin 0 al 13 y ofrecen una tensión de 5v.

## **Pines A5 SCL y A4 SDA:**

Se pueden utilizar para conectar dispositivos que lleven a cabo comunicaciones mediante la librería Wire.

## **Pin AREF:**

Ofrece un voltaje de referencia para las entradas analógicas.

## **Pines 1 TX y 0 RX:**

Estos pines se utilizan para recibir y transmitir datos en serie. (INFOOTEC.NET, Arduino UNO R3: INFOOTEC.NET, s.f.)

## **2.8.3 Programación Arduino UNO**

El entorno de programación para Arduino Uno más utilizado es el Arduino IDE, este software puede ser descargable desde la página oficial de ARDUINO.

## **2.9 Software Arduino IDE**

 El entorno de trabajo o programación de las placas electrónicas de Arduino es Arduino Ide, esto no quiere decir que no se puedan programar estos procesadores desde otra plataforma, sino que, lo que significa es que la mayoría de las personas que quieren trabajar con Arduino utilizan el Ide de Arduino. (INFOOTEC.NET, Arduino Ide: INFOOTEC.NET, s.f.)

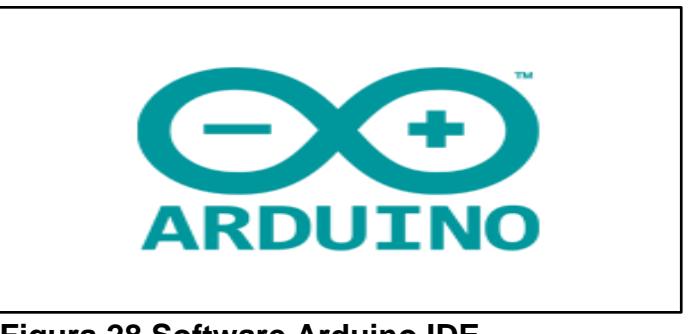

**Figura 28 Software Arduino IDE**

Fuente: (INFOOTEC.NET, Arduino Ide: INFOOTEC.NET, s.f.)

Este entorno nos facilita la tarea de programar los microprocesadores Atmega328 (Arduino), basados en la arquitectura de microprocesadores AVR, esta arquitectura la diseña la empresa Microchip Technology Inc. (INFOOTEC.NET, Arduino Ide: INFOOTEC.NET, s.f.)

### **2.10 Módulo Bluetooth HC-05**

 El módulo Bluetooth HC-05 es ideal para utilizar en todo tipo de proyectos donde necesites una conexión inalámbrica fiable y sencilla de utilizar. Se configura mediante comandos AT y tiene la posibilidad de hacerlo funcionar tanto en modo maestro como esclavo. Tiene un LED incorporado que indica el estado de la conexión y si está emparejado o no en función de la velocidad del parpadeo. (Geek, s.f.)

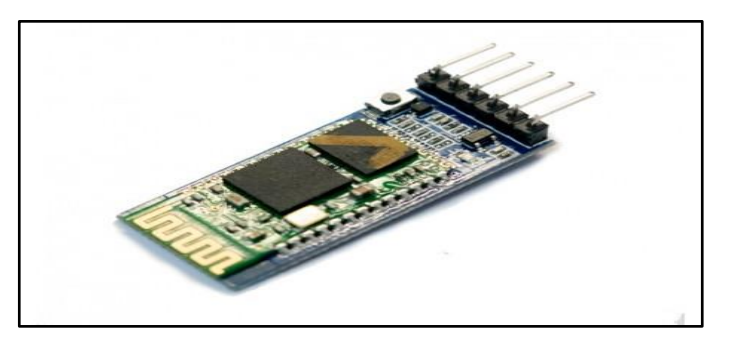

**Figura 29 Módulo Bluetooth HC-05 Fuente:** (Geek, s.f.)

### **2.10.1 Modulo Bluetooth: Modo Esclavo - Modo Maestro**

 El modulo Bluetooth HC-05 viene configurado de fábrica como Esclavo, pero se puede cambiar para que trabaje como maestro, además al igual que el hc-06, se puede cambiar el nombre, código de vinculación velocidad y otros parámetros más. Definamos primero que es un dispositivo bluetooth maestro y dispositivo esclavo:

### **Modulo bluetooth hc-05 como esclavo:**

Cuando está configurado de esta forma, se comporta similar a un HC-06, espera que un dispositivo bluetooth maestro se conecte a este, generalmente se utiliza cuando se necesita comunicarse con una PC o Celular, pues estos se comportan como dispositivos maestros.

#### **Modulo bluetooth hc-05 como Maestro:**

En este modo, EL HC-05 es el que inicia la conexión. Un dispositivo maestro solo se puede conectarse con un dispositivo esclavo. Generalmente se utiliza este modo para comunicarse entre módulos bluetooth. (Naylampmechatronics, s.f.)

### **2.10.2 Comandos AT**

 Los comandos AT son un tipo de comandos que sirven para configurar el módulo Bluetooth a través de un microcontrolador, un ordenador o con cualquier dispositivo que posea una comunicación serie (Tx/Rx). Son unas instrucciones que nos permiten cambiar los baudios del módulo, el PIN, el nombre, etc. Para usar los comandos AT el módulo Bluetooth no debe estar vinculado a ningún dispositivo (led rojo del módulo parpadeando). Según las especificaciones del módulo, el tiempo que se tiene que respetar entre el envío de un comando AT y otro tiene que ser de 1 segundo. Si se envía un comando AT y en menos de un segundo se envía otro, el módulo no devuelve respuesta. (Diymakers, 2014)

### **2.11 Pantalla LCD (16X2)**

 LCD son las siglas en inglés de Liquid Crystal Dysplay, pantalla de cristal líquido en español, un tipo de dispositivo que se utiliza para la visualización de diferentes tipos de contenidos o información de manera gráfica, mediante el uso de diferentes caracteres, símbolos o dibujos. La segunda parte de este término, 16x2, se refiere a que la pantalla cuenta con dos filas, cada una con la capacidad para mostrar hasta dieciséis caracteres, símbolos o figuras, según su programación. (HETPRO, s.f.)

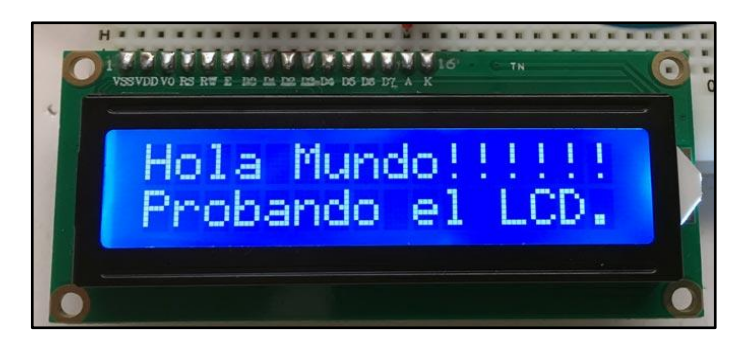

**Figura 30 Pantalla LCD**

**Fuente:** (HETPRO, s.f.)

Entonces, el término LCD 16x2 se refiere a un pequeño dispositivo con pantalla de cristal líquido que cuenta con dos filas, de dieciséis caracteres cada una, que se utiliza para mostrar información, por lo general alfanumérica. (HETPRO, s.f.)

## **2.11.1 Conexiones: LCD con Arduino**

La mayoría de las pantallas LCD que se están haciendo ahora, vienen con una fila de dieciséis pines. Los **primeros catorce pines** se utilizan para controlar la visualización. Los **dos últimos** son para la iluminación de fondo.

### **PIN FUNCIÓN**

- 1 GND (Tierra)
- 2 5 Voltios
- 3 Control de contraste pantalla
- 4 RS Selector entre comandos y datos
- 5 RW Escritura y lectura de comandos y datos
- 6 Sincronización de lectura de datos
- 7-14 Pines de datos de 8-bit
- 15 Alimentación luz de fondo (5V)
- 16 GND (Tierra) luz de fondo (0V) (Hernandez, s.f.)

En la siguiente imagen se muestra la distribución exacta de los pines de la pantalla LCD, cabe recalcar que la imagen de muestra la pantalla LCD esta volteada por lo cual en la instalación los pines deberán estar invertidos horizontalmente:

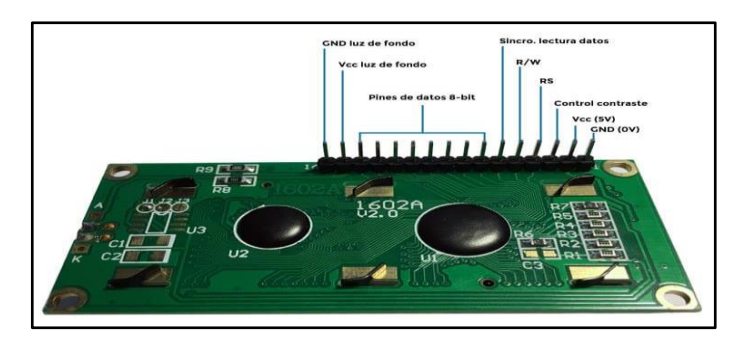

**Figura 31 Distribución de los pines LCD Fuente:** (Hernandez, s.f.)

## **2.12 MIT APP INVENTOR 2**

 App Inventor 2 (AI2) es la versión mejorada de una herramienta de programación creada por el MIT (Instituto Tecnológico de Massachusetts) y que fue adoptada por Google para sus usuarios como solución para crear de una forma sencilla aplicaciones para dispositivos Android. (Chiriboga, 2015)

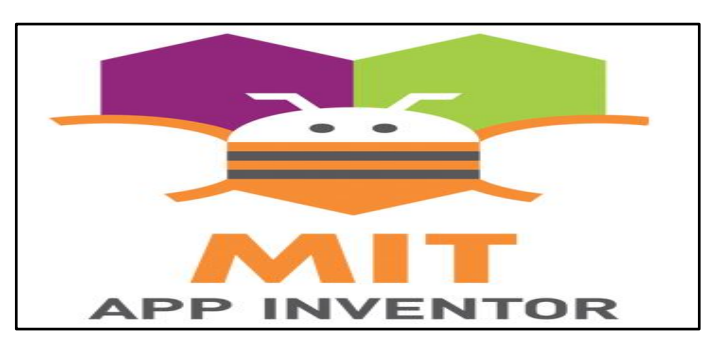

**Figura 32 MIT APP INVENTOR Fuente:** (Chiriboga, 2015)

El proceso de creación consta de 3 pasos:

- **1. Diseñador.** Muestra el display de un móvil y se utiliza para el diseño de las pantallas de la aplicación donde se situarán los distintos componentes: imágenes, botones audios, textos, etc. configurando sus propiedades (aspecto gráfico, comportamiento, etc.).
- **2. Editor de bloques.** Permite programar de una forma visual e intuitiva el flujo de funcionamiento del programa utilizando bloques.

**3. Generador de la aplicación.** Una vez terminada la aplicación se puede generar el instalador APK obteniéndose un código QR para su descarga desde el móvil o bien el propio archivo APK para descargar y enviar. (Chiriboga, 2015)

### **2.12.1 Requisitos para utilizar AI2**

 AI2 proporciona una herramienta en línea accesible a través de un navegador web si se dispone de una cuenta de usuario en Google (Solo se necesita un usuario y una contraseña). El equipo recomendado es un ordenador PC (Windows, Mac o Linux), no se recomienda utilizar una tableta y el navegador recomendado es la última versión de Google Chrome o Mozilla Firefox. No es necesario tener instalado en el equipo Java ni ningún otro programa. (Chiriboga, 2015)

### **2.12.2 Pasos para utilizar AI2**

- **1.** Abre el navegador Google Chrome.
- **2.** Accede a la dirección de AI2: http://ai2.appinventor.mit.edu/
- **3.** Introduce tus credenciales de Google: usuario y contraseña.
- **4.** Se muestra el cuadro de diálogo Welcome to App Inventor! (Bienvenido a App Inventor).
- **5.** Clic en el botón Continue.
- **6.** Para cambiar el idioma de la interfaz, en la barra de menús superior derecha pulsa en English para desplegar el combo y elegir el idioma Español.
- **7.** Al principio te situarás en la página Mis proyectos desde donde es posible gestionar tus proyectos de aplicaciones. (Chiriboga, 2015)

Y de esta manera se podrá empezar a desarrollar nuestras propias aplicaciones, pero cabe recalcar, que antes de empezar con cualquier tipo de programación se debe tener un conocimiento básico de lo que significa programar para así evitar contratiempos en nuestro diseño.

### **2.12.3 Opciones para testear las Aplicaciones**

 La herramienta AI2 proporciona tres herramientas útiles para "testear" o probar la aplicación que se está desarrollando en directo, como un punto importante, si se cuenta con un dispositivo Android, se debe descargar la aplicación **MIT AI2 COMPANION** a través de **Play Store** para poder realizar el testeo de las aplicaciones en las dos primeras opciones, a continuación se detalla cada una de las opciones.

### **1. Dispositivo Android + Wifi (Ordenador PC)**

**Es la opción recomendada.** Consiste en instalar la aplicación MIT AI2 Companion en la tableta para establecer conexión con la web y poder testear las aplicaciones creadas en esta aplicación. El requisito previo es que la tableta y el ordenador que accede a la interfaz web deben estar conectados a la misma wifi. (Chiriboga, 2015)

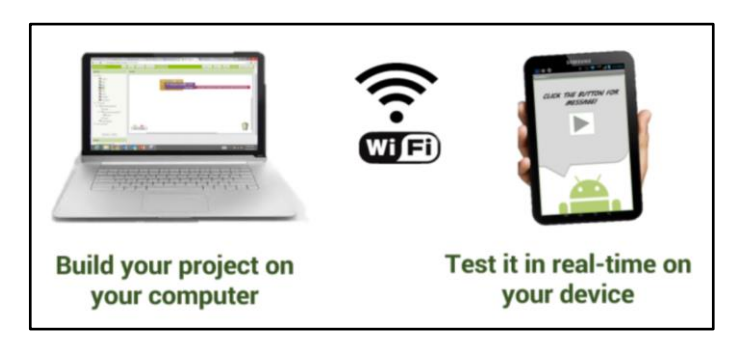

**Figura 33 Dispsitivo Android + Wifi**

**Fuente:** (Chiriboga, 2015)

Esta opción permite escoger entre escanear un código QR o insertar un código para testear en directo la aplicación en el dispositivo móvil, sin la necesidad de instalar la aplicación, los cambios que se hagan en la interfaz de programación se transmitirán automáticamente a la pantalla del móvil.

### **2. Sin Wifi (Ordenador PC) + Conexión USB (Dispositivo Android)**

Esta opción es válida cunado la red wifi a la que se está conectado no permite la transferencia de datos por medio de la red o la pc que se está utilizando no posee la opción de trasferencia de datos por medio del uso de la red wifi.

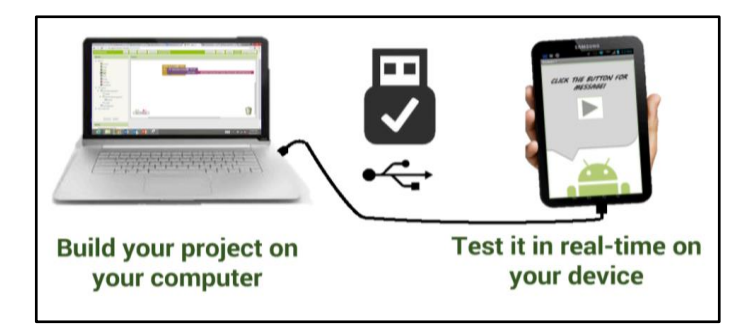

**Figura 34 Sin Wifi + Ordenador PC**

**Fuente:** (Chiriboga, 2015)

 Para utilizar el cable USB es necesario utilizar un programa llamado **aiStarter.** Este programa permitirá al navegador comunicarse con el cable USB. Se tiene que ejecutar el programa después de instalarlo, se abrirá una ventana de fondo negro que será necesario tener abierta mientras el programa funciona, como es obvio se debe conectar los dos dispositivos con el cable USB, para probar en directo una aplicación que se está diseñando con AI2 en el navegador del ordenador se selecciona **Connect > USB.** La aplicación se mostrará en la app MIT AI2 Companion del dispositivo Android conectado. (Chiriboga, 2015)

**3. Sin el uso de un dispositivo Android: Emulador.**

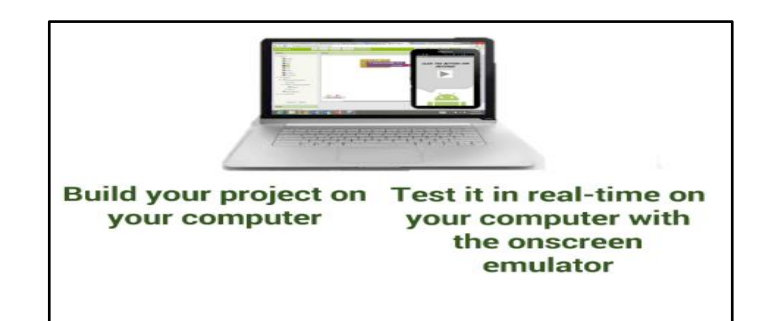

### **Figura 35 Emulador**

**Fuente:** (Chiriboga, 2015)

 Para activar en emulador en la interfaz basta solo con instalar la aplicación aiStarter y ejecutarla en el ordenador, se abrirá una ventana negra la cual deberá estar abierta mientras dura la opción del emulador y se esté probando la app, después, basta ir a la pestaña Conectar y escoger la opción Emulador para así ver y corregir el desarrollo de la aplicación.

## **2.13 Aplicación MIT AI2 COMPANION**

 Esta aplicación está disponible en Play Store y se la puede descargar totalmente gratis, esta aplicación es utilizada para "comprobar" las aplicaciones que se creó en MITT App Inventor directamente en un dispositivo móvil Android en tiempo real mientras la aplicación está siendo desarrollada. El proceso para utilizar esta aplicación se detalló anteriormente.

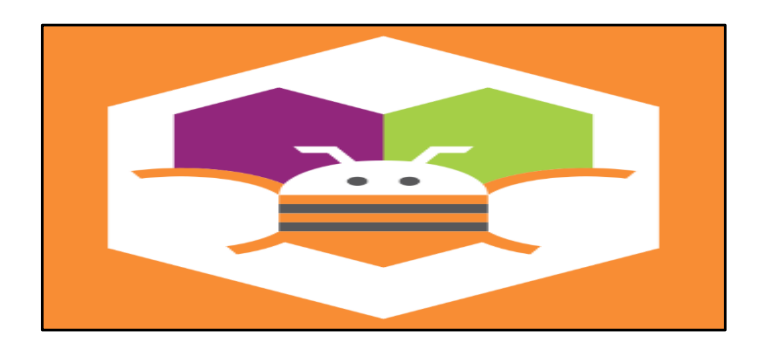

**Figura 36 Logo MIT AI2 COMPANION**

**Fuente:** (Chiriboga, 2015)

# **CAPÍTULO III DESARROLLO DEL TEMA**

#### **3.1 Introducción al capítulo.**

 En este capítulo se expone de forma textual, la visión con la que se intenta dar solución a las problemáticas y desafíos planteados por el mismo proyecto, se encontrara información acerca de cómo se planificaron las tareas de desarrollo del equipo, y como se subdivide las áreas de desarrollo, además da cada uno de los pasos que fueron necesarios para la adaptación del sistema de detección de metales y sus componentes como HARDWARE Y SOFTWARE, es importante recalcar que esta investigación reúne conocimientos de casi todas las materias estudiadas en clase a lo largo de toda la vida estudiantil.

 En la parte final del capítulo se puede observar el sistema adaptado a la plataforma dron multifuncional, y listo para realizar las pruebas de detección de metales en el terreno designado para esta tarea, en la plataforma dron multifuncional con el sistema adaptado a su estructura se realizaron pruebas operacionales y funcionales, esto con el fin de parametrizar los límites de funcionamiento del sistema y si este se acopla de forma efectiva a las necesidades de la institución, y por supuesto al de la plataforma.

 Es de gran relevancia señalar que esta investigación es una más de un gran conjunto de proyectos que otros estudiantes han realizado simultáneamente con este, esto con el objetivo de construir una plataforma dron multifuncional a fin de poner en marcha una herramienta útil para la detección de minas antipersonas, que es tan necesaria en estos tiempos, donde el uso de estos explosivos a cobrado la vida de miles de personas, inmiscuidas en conflictos bélicos sin razón aparente.

## **3.2 Medidas de Seguridad**

Para realizar este proyecto, que consiste en la adaptación del sistema de detección de metales, se tomara las siguientes medidas de seguridad, para que el proyecto sea realizado con la mayor eficacia y eficiencia y pueda así lograr cumplir el objetivo de este proyecto.

# **3.2.1 Medidas de seguridad antes de la adaptación**

Estas medidas de seguridad se deberán tomar antes de la adaptación del sistema:

- Adquirir los equipos de protección personal para realizar la adaptación.
- Chequear que se tenga a la mano todos los componentes y herramientas necesarias para evitar contratiempos.
- Chequear que todos los componentes estén en buenas condiciones.
- Contar con la ayuda del personal técnico experto en fabricación de drones

## **3.2.2 Medidas de seguridad durante la adaptación**

Estas medidas de seguridad se deberán tomar durante la adaptación del sistema:

- Emplear los equipos de protección personal al momento de realizar la adaptación.
- Utilizar los componentes y herramientas adecuadas y exactas para la instalación del sistema en el dron.
- Seguir las instrucciones dadas por el personal experto en drones para evitar cualquier incidente durante la adaptación.

# **3.2.3 Medidas de seguridad después de la adaptación**

Estas medidas de seguridad se deberán tomar después de la adaptación del sistema:

- Comprobar que todos los componentes hayan sido instalados correctamente en el dron
- Constatar que todas las herramientas que se utilizaron durante la adaptación estén completas al finalizar la misma.

 Chequear en un espacio abierto y con mucho cuidado, como la plataforma dron se desenvuelve con el sistema adaptado.

# **3.3 Herramientas y materiales utilizados para la adaptación del sistema de detección de metales.**

# **3.3.1 Herramientas**

- Desarmadores
- Martillo
- Pinza Punta Redonda
- Taladro Neumático
- Broca de 1/8
- Estilete

# **3.3.2 Materiales**

- Perno Pico de pato 1/8
- Montante de Agarre
- Silicona Liquida

# **3.4 Selección de los Sensores Detectores de Metales**

Para realizar la selección de los sensores se tomó en cuenta tres sensores que podrían ayudar a detectar los metales con los cuales están fabricadas las minas.

Los parámetros a tomar en cuenta para la selección de los sensores son los siguientes:

- Voltaje de Alimentación
- Corriente de Salida
- Peso
- Costo
- Distancia de Detección
- Facilidad de Detección
- Sensor

Los sensores considerados para la selección se presentan a continuación:

### **Tabla 2**

### **Selección de los Sensores**

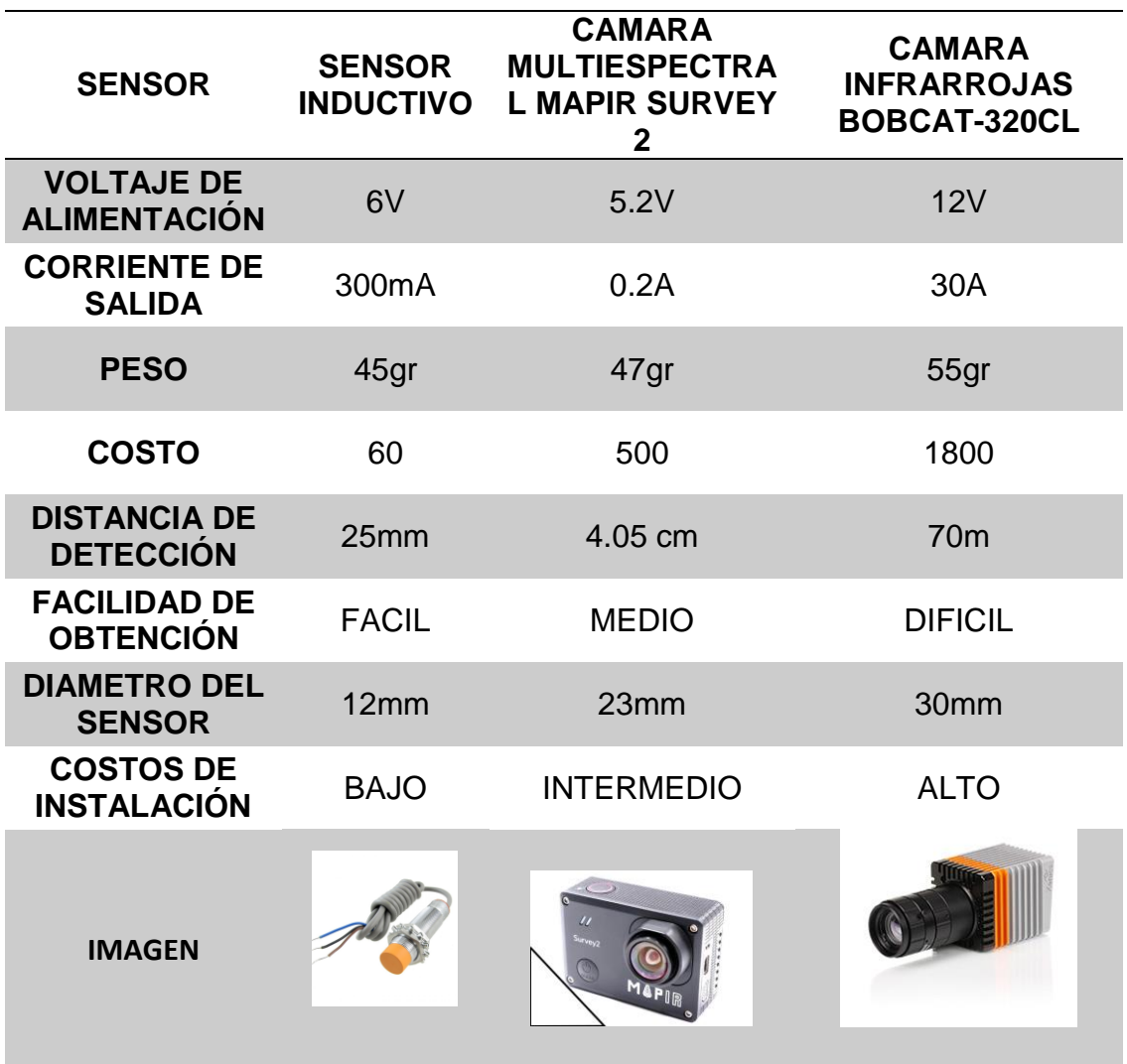

 A continuación se presenta una tabla de ponderación en donde se elegirá al sensor mejor ponderado según las necesidades del sistema de detección de metales requerido para la plataforma dron. En la tabla se representa la relación de los factores más importantes analizados (PESO-PONDERACIÓN) en cada uno de los sensores, el cual se lo pondrá de acuerdo al beneficio que presenta para la realización del proyecto en escala del 0 al 1, mientras que la calificación se la ubica en la escala del 1 al 10, en donde se evalúa cuán importante es el criterio de selección dentro de la escala. La ponderación se obtiene del producto entre **PESO Y CALIFICACIÓN** y sumando los valores de la columna de **PONDERACIÓN**  que corresponde a **TODOS LOS CRITERIOS DE SELECCIÓN.**

 Para colocar la calificación del **Peso** se colocara en la escala de cual es menos beneficioso para el proyecto siendo la menor calificación 0 hasta cual es el indicado para el proyecto siendo la mayor calificación 1, además, a la **Calificación** se la calificara de igual manera, en la escala de cual es menos beneficioso para el proyecto siendo la menor calificación 1 hasta cual es la indicada para el proyecto siendo la mayor calificación 10.

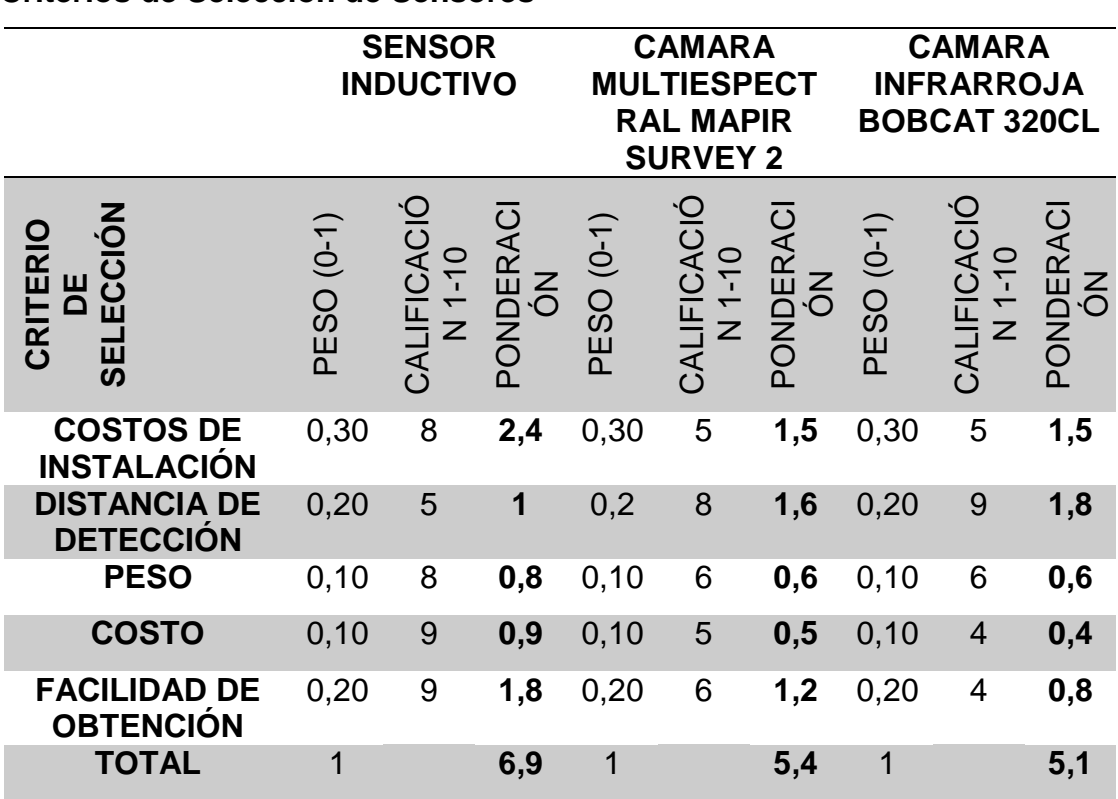

# **Tabla 3 Criterios de Selección de Sensores**

 Las alternativas del Sensor Inductivo y la Cámara Multiespectral son mejores alternativas que las Imágenes Infrarrojas, por lo que se rechazó esta última. Entre las dos restantes alternativas, hay una gran diferencia, 1,5 puntos, por lo cual se escoge la opción con mayor puntaje y más beneficiosa para el proyecto, los Sensores Inductivos.

### **3.5 Sistema de Detección de Metales**

### **3.5.1 Recolección de datos**

 La recolección de datos tiene que ver con el diseño y forma que tendrá sistema de detección de metales y bajo qué parámetros dicho aparato va a funcionar, para esto se recurre a realizar una exploración bibliográfica en tesis de grado donde se pueda evidenciar la construcción de detectores de metales de y sitios web de fabricantes de drones, que poseen características de detección de metales.

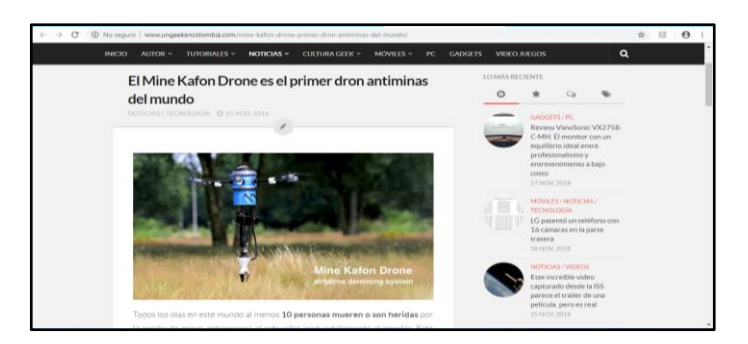

**Figura 37 Exploración Bibliográfica**

 Después de haber realizado la exploración bibliográfica en varias sitios de internet y varias tesis se comprobó, que alrededor del mundo, especialmente en Latinoamérica, los drones con un sistema de detección de metales están en auge, ya que en muchos lugares estos proyectos están contribuyendo a la desactivación de campos minados, producto de las guerras.

 El diseño del sistema de detección de metales se basa en un prototipo ya fabricado, pero el diseño que se va a realizar, posee nuevas mejoras que permiten incrementar el rendimiento de dicho sistema, y a la vez resulta algo innovador, por lo cual se tiene la seguridad, que dicho sistema de detección de metales es un nuevo prototipo diseñado para cumplir con las exigencias al momento de la búsqueda de metales.

 Este documento no intenta describir los procesos del diseño puesto que no se enfoca en el diseño de productos esta investigación, por ende se procederá a la fase de programación de los componentes del sistema y la adaptación del diseño en la plataforma dron, estos procesos son importantes; para dar por aprobado el diseño, este debió cumplir con las siguientes directivas.

- Dimensiones adecuadas para la adaptación.
- Diseño llamativo e innovador.
- Que posea el espacio suficiente para alojar la electrónica de transferencia de datos.
- Que sea resistente en base al diseño
- Que sea funcional en base al diseño y las necesidades.
- Que sea ligero.

### **3.5.2 Funcionamiento del Sistema de Detección de Metales**

El sistema de detección de metales consta de dos partes, y una parte que puede ser llamada "auxiliar", la primera es la transmisora y la otra la receptora, la parte auxiliar es una aplicación para el móvil que a su vez funciona como parte receptora.

 **LA PARTE TRANSMISORA** consta de tres sensores de proximidad inductivos, que son aquellos dispositivos capaces de detectar metales conductores, estos dispositivos envían estas señales cuando detectan un metal, estas señales son procesadas a través de la placa Arduino Uno, mediante la programación que es explicada más adelante, mediante la programación, cuando el arduino recibe la señal de los sensores, cuando estos detectan algún metal, se activa una luz roja y cuando está en funcionamiento normal o no detecta nada se mantiene encendida una luz verde, la señal recibida y procesada por el arduino es enviada a la base receptora mediante un dispositivo bluetooth.

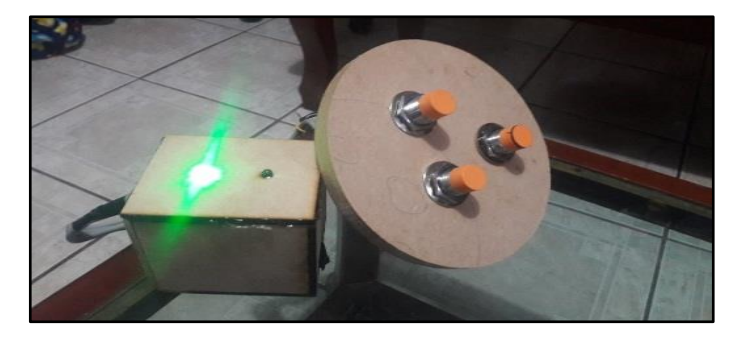

**Figura 38 Funcionamiento Normal**

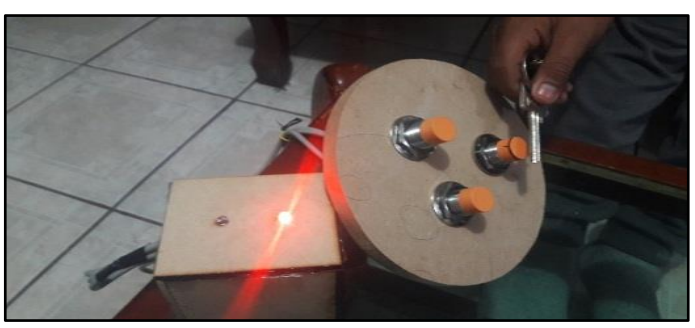

**Figura 39 Detección de algún metal**

 **LA PARTE RECEPTORA** recibe las señales enviadas por la parte trasmisora mediante el uso de otro bluetooth, esta al recibir la señal de que los sensores detectaron algún metal, en la base receptora, el arduino integrado recibe y procesa esta señal, activa una luz roja y enciende una sirena por aproximadamente unos 4 segundos, también enciende una pantalla que nos alerta sobre algún objeto detectado, nos deja ver una frase "ADVERTENCIA OBJETO DETECTADO" y al igual que en la parte trasmisora cuando no recibe ninguna señal de los sensores enviadas por el dispositivo bluetooth, el arduino mantiene la luz roja apagada y enciende una luz verde y en la pantalla se ve la frase "DETECTOR DE METALES ACTIVADO"

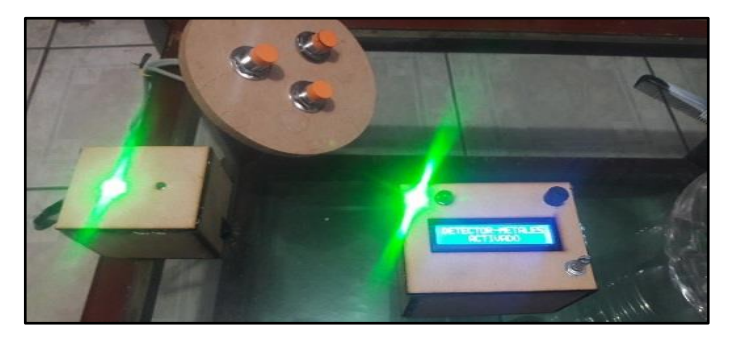

**Figura 40 Funcionamiento Normal**

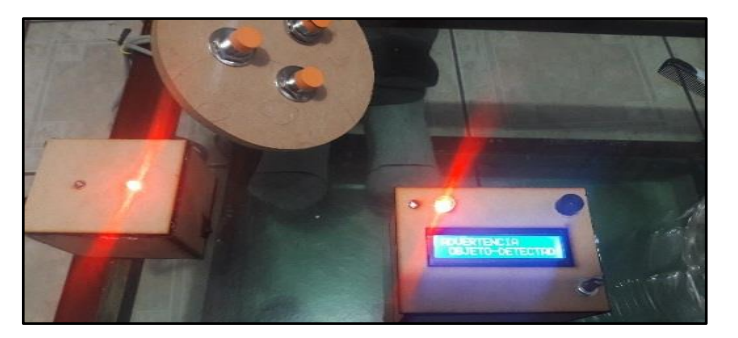

**Figura 41 Detección de algún metal**

**LA PARTE AUXILIAR** recibe las señales enviadas por la parte trasmisora mediante el uso de bluetooth integrado en el móvil, dicha aplicación permite recibir una señal de advertencia cuando se detecta un metal, posee una interfaz muy fácil de usar.

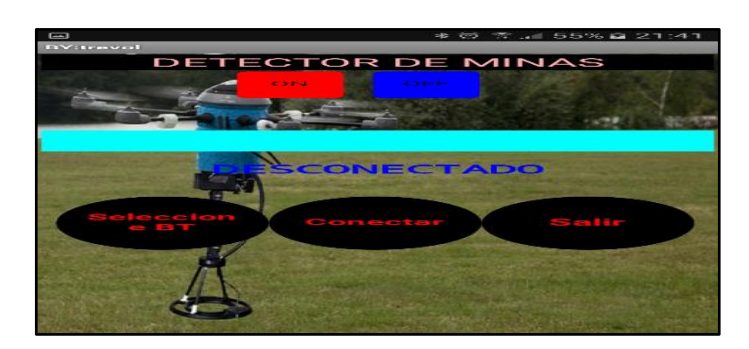

**Figura 42 Aplicación Móvil**

 Para que los circuitos no se puedan dañar o sufrir algún daño al momento de realizar las pruebas con el dron, estos están instalados en una cajitas de madera herméticas que permiten su protección, además los sensores están instalados en una madera resistente lo que permite su fácil manejo y adaptación en el dron.

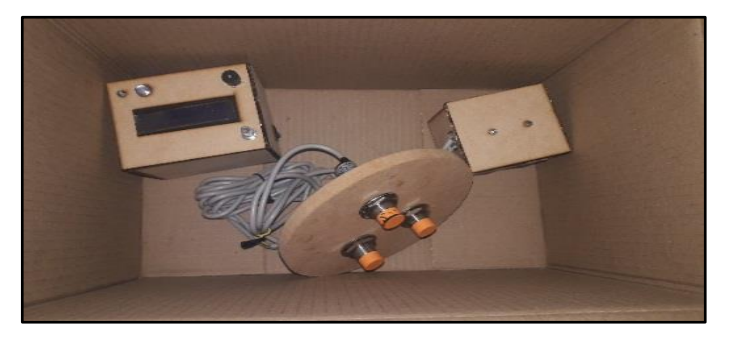

**Figura 43 Construcción Final del Detector de Metales**

# **3.6 Programación en el Software Arduino IDE para el sistema de detección de metales.**

 El diseño del detector de metales que se fabricó, consta de varios componentes electrónicos, entre los más importantes están: los sensores de proximidad inductivos, Arduino UNO, Dispositivos Bluetooth HC-05, Pantalla LCD, entre otros componentes, que son de gran ayuda para que el diseño del sistema esté acorde a las necesidades específicas del proyecto de titulación.

 Antes de empezar, el sistema de detección de metales consta de dos partes principales: **El transmisor y el receptor,** cada uno consta de una placa Arduino Mega, tres sensores de proximidad inductivos, señales luminosas y un dispositivo Bluetooth, pero solo el receptor consta de la pantalla lcd y un buster de alerta.

 El transmisor en este diseño será conocido como maestro, en palabras sencillas es aquel que envía la información; y el receptor será conocido como esclavo, en palabras sencillas, aquel quien recibe la información y ejecuta los comandos, todas estas señales que recibe el esclavo son interpretadas mediante señales luminosas y sonoras.

### **3.6.1 Programación del "Maestro"**

A continuación se anexa la programación del dispositivo maestro. Ver Anexo 1.

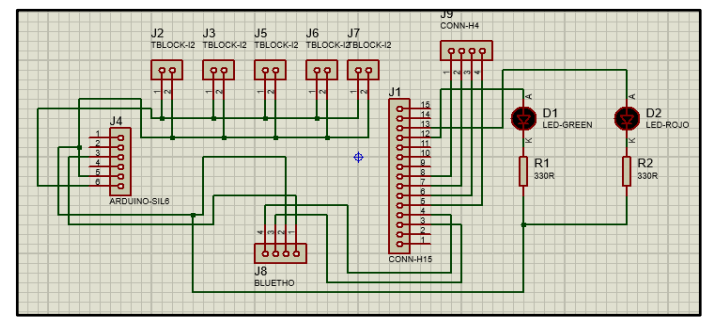

**Figura 44 Diseño del "Maestro"**

# **3.6.2 Programación del "Esclavo"**

A continuación se anexa la programación del dispositivo esclavo.

Ver Anexo 2

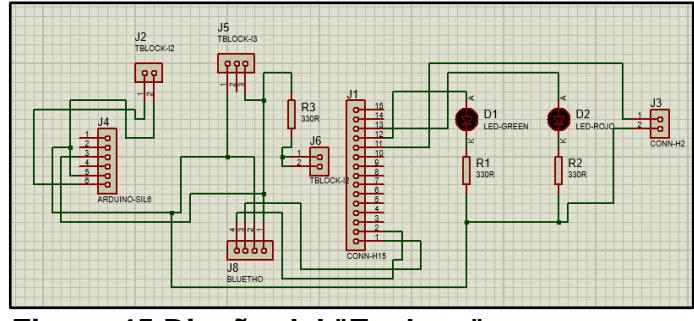

**Figura 45 Diseño del "Esclavo"**

# **3.7 Aplicación para el móvil**

El móvil es la otra parte receptora que recibe las señales de los sensores, dicho dispositivo posee una aplicación que nos alerta sobre la detección de algún metal, los pasos para enlazarse con dicha aplicación son los siguientes:

 Primero se debe descargar e instalar la aplicación en el celular, la aplicación se llama DETECTOR.

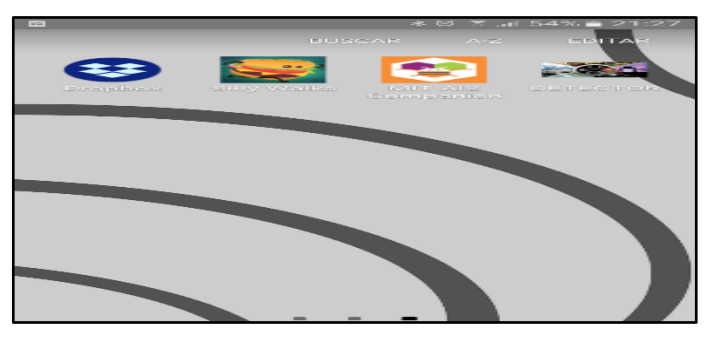

**Figura 46 Aplicación DETECTOR Instalada**

 Después se debe encender la base transmisora, en la interfaz de la aplicación seleccionar la opción "Seleccione BT" y escoger el dispositivo bluetooth llamado "Esclavo".

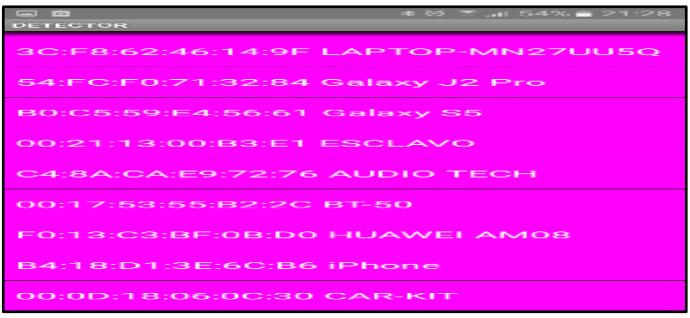

# **Figura 47 Bluetooth opción "Esclavo"**

 Por último se debe escoger la opción "Conectar" y todo listo para recibir las señales del detector de metales.

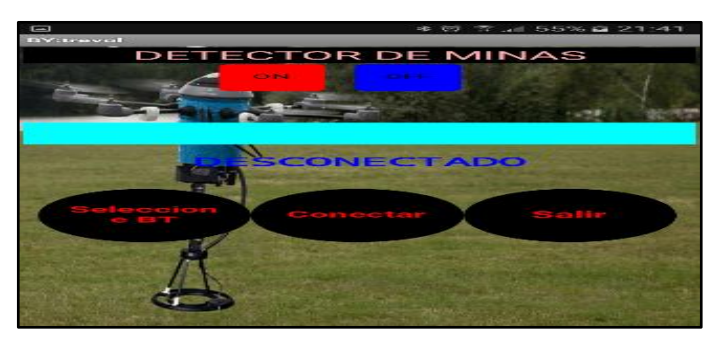

# **Figura 48 Aplicación lista para utilizar**

# **3.7.1 Programación de la aplicación**

Para programar dicha aplicación se utilizó el software MIT AI2 COMPANION en la cual se puede configurar la interfaz y colocar el estilo con el cual uno desea que la interfaz se muestre al ejecutar la aplicación, la programación de la aplicación se muestra a continuación:

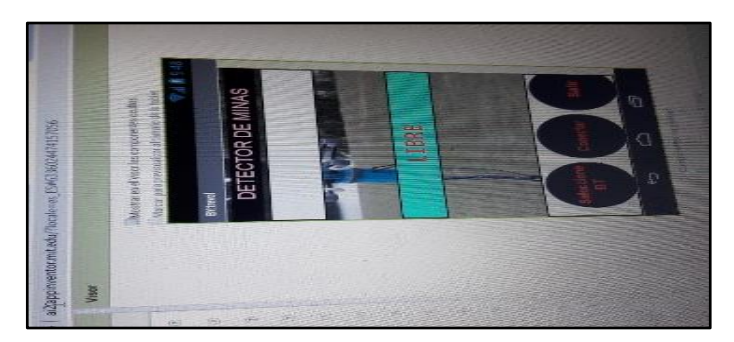

**Figura 49 Interfaz de la aplicación**

# **3.8 Procedimientos para la adaptación del sistema de detección de metales al dron.**

Antes de iniciar con la adaptación del sistema en el dron se debe tener en cuenta que:

- Se tenga todas las herramientas y materiales necesarios para la instalación.
- Normas de seguridad y equipos de protección personal adecuados.
- La estructura donde se va a instalar el sistema, haya sido probada y que cumpla con todos los requisitos de resistencia para evitar daños con el sistema.
- Personal con conocimiento tanto en materia de drones como personal fabricante de la estructura, para evitar daños estructurales o daños en sistemas de propulsión o navegación del dron.

# **3.8.1 Adaptacion del sistema de deteccion de metales.**

Para adaptar el sistema a la plataforma dron multifuncional se realizó lo siguiente:

**1.** Se constató que la estructura que se construyo sea fuerte y resistente.

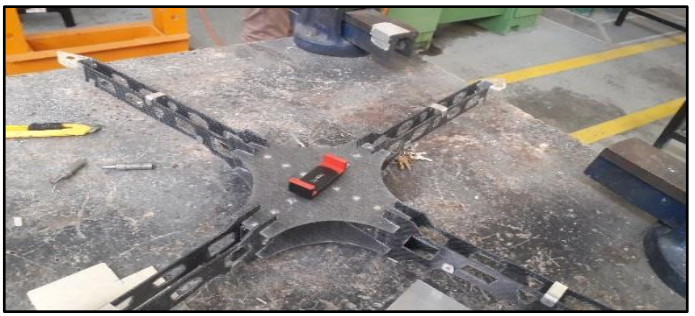

# **Figura 50 Estructura Construida**

**2.** Se removió el protector de caucho que tenía el montante de agarre donde va a ir la caja transmisora.

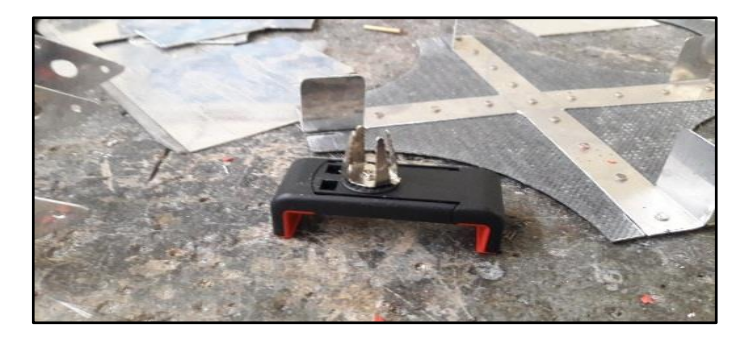

**Figura 51 Remoción del caucho protector**

**3.** Se realizó un agujero de 1/8 de diámetro en la estructura inferior del dron utilizando un taladro neumático.

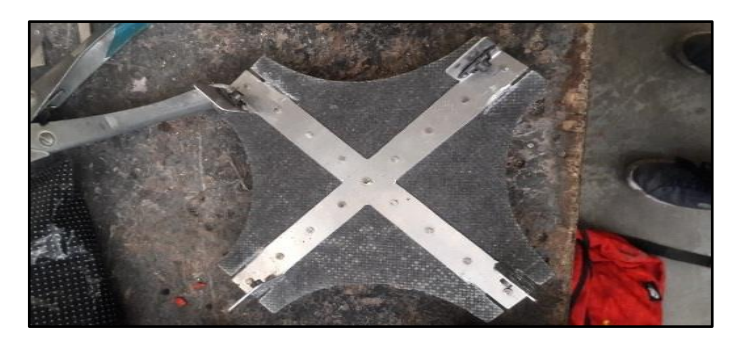

**Figura 52 Parte Inferior del dron**

**4.** Se retiró el perno de sujeción del montante con un desarmador estrella.

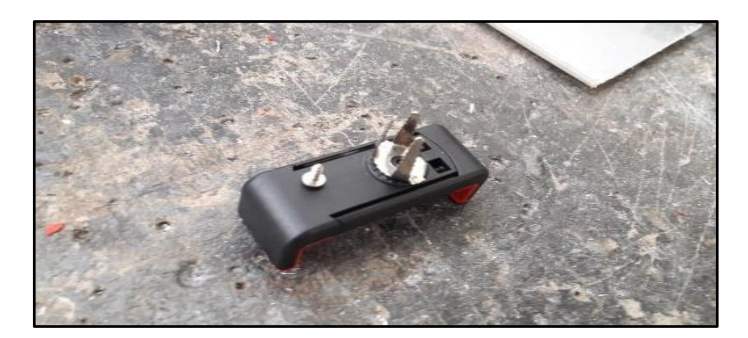

**Figura 53 Perno retirado del montante**

**5.** Se ubicó el montante en la parte inferior del dron y se verifico la posición en la que iba a ir instalado el sistema.

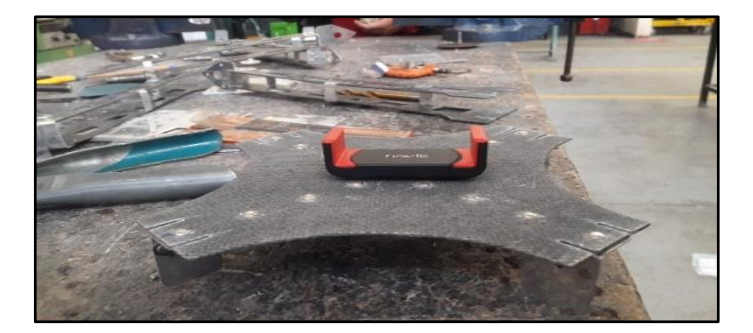

**Figura 54 Ubicación fija del montante**

**6.** Se colocó el perno pico de pato y se ajustó el perno, quedando así instalado para acoplar la caja transmisora al dron.

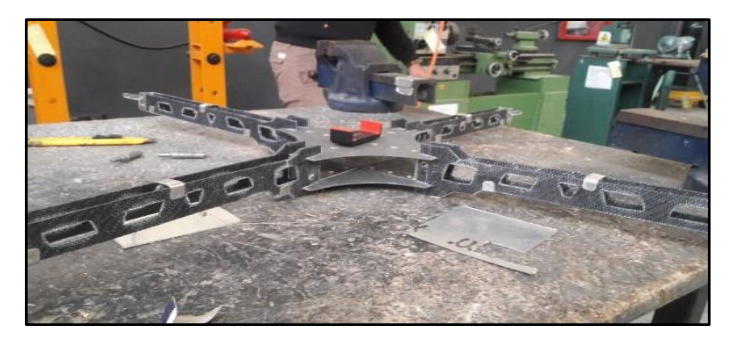

**Figura 55 Montante instalado con éxito**

**7.** Por último se colocó la caja en el acople, la cual se aseguró con silicona a la estructura del dron.

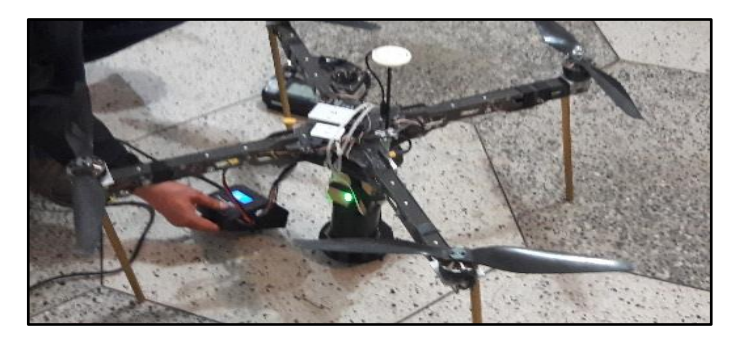

**Figura 56 Sistema sujeto al acople**

**8.** Se acopló en los brazos donde se asientan los motores soportes simulando un tren de aterrizaje.

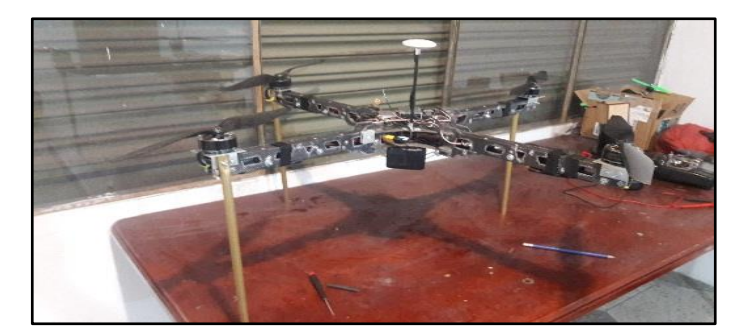

**Figura 57 Soportes sujetos a los brazos del dron**

**9.** Se efectuaron pruebas operacionales de vuelo, para comprobar que el dron soporta el peso del sistema, la cual resulto satisfactorio

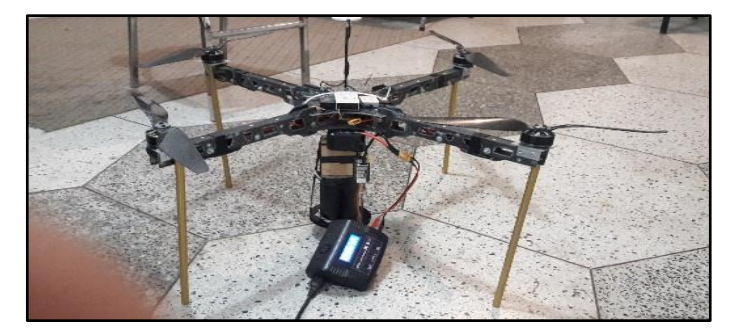

**Figura 58 Preparación del dron para pruebas de vuelo**

### **3.9Adaptación Final del Sistema de Detección de Metales**

 Para finalizar, con todo el trabajo practico del proyecto de titulación, se tuvo que realizar primero la instalación de los motores en la estructura, después de esto con los motores instalados se realizó un peso y balance a dicha estructura y por ultimo las pruebas operacionales del funcionamiento de los motores.

 Para que el sistema de detección de metales quede adaptado en el dron se tuvo que primero que instalar unos soportes en cada brazo donde están ubicados los motores, simulando que estos soportes son el tren de aterrizaje del dron, para de esta forma instalar el sistema debajo de la batería.

 Por último se sujetó el sistema con un arnés especial para que quede fijo al dron, se realizaron las pruebas operacionales, donde se comprobó que el dron tiene el empuje necesario para levantar los soportes y el sistema de detección de metales, las pruebas finales del dron con el sistema fueron satisfactorias.

Cabe recalcar que el sistema debe ser desmontable, ya sea, para cambiar la batería del sistema o para que el dron vuelo independientemente sin cargar ningún tipo de sistema.

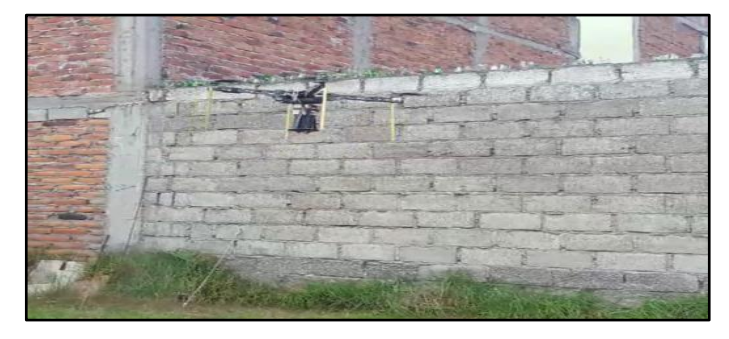

**Figura 59 Pruebas de Vuelo Exitosas**

### **3.10 Diagrama de flujo de Análisis del Tema**

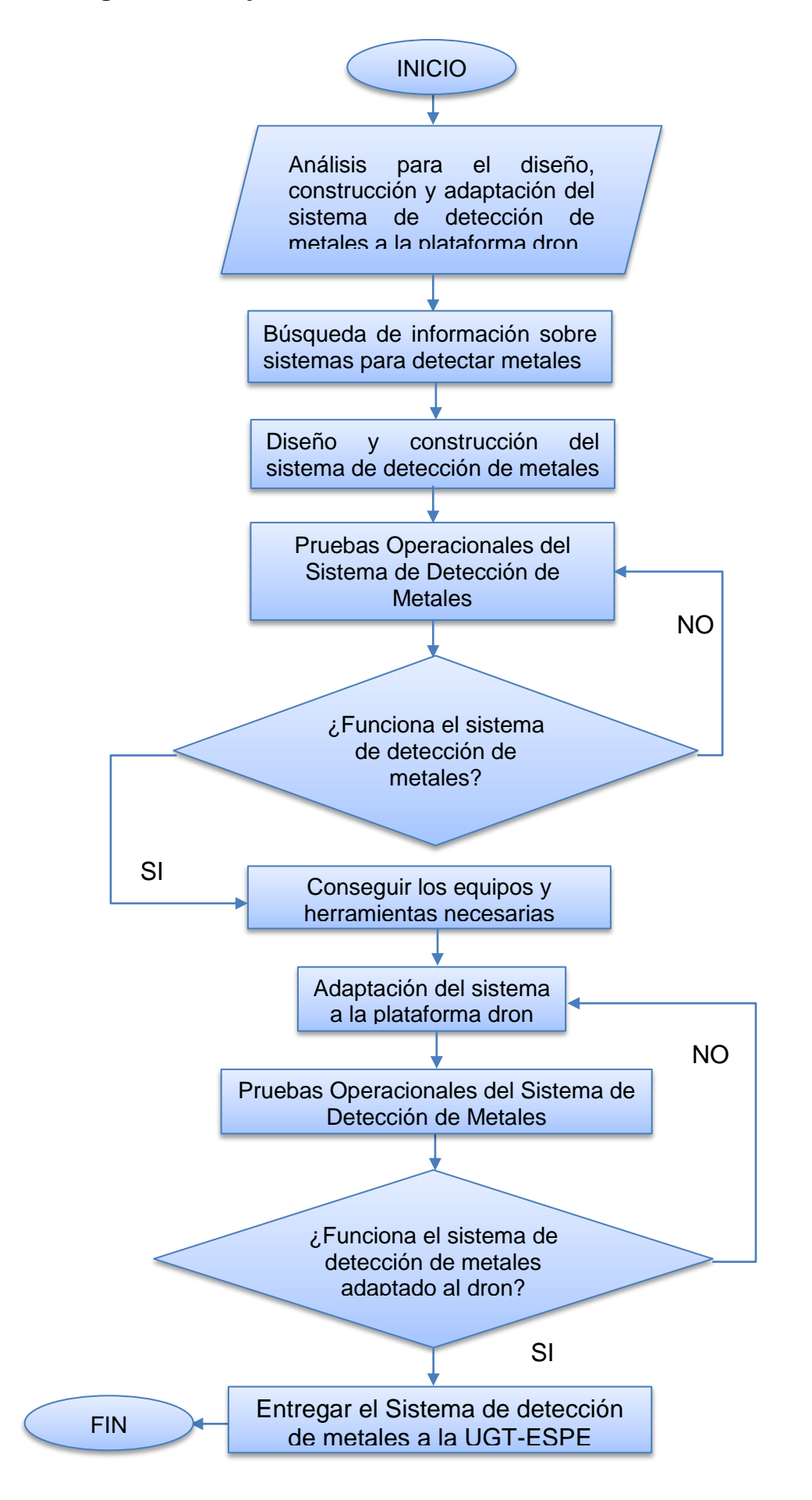

## **3.11 Estudio Económico**

 Acorde a la planificación programada, obtención de materiales, análisis de costos y ejecución del proyecto este resulta económicamente factible. Todos los materiales y herramientas que se han empleado en este proyecto serán descritos mediante el uso de tablas en las cuales consta la cantidad de elementos y el costo de cada uno de ellas.

A continuación, se describen los costos que se realizaron durante el desarrollo de este proyecto:

### **3.11.1 Costos Primarios**

### **Tabla 4**

### **Costos Primarios**

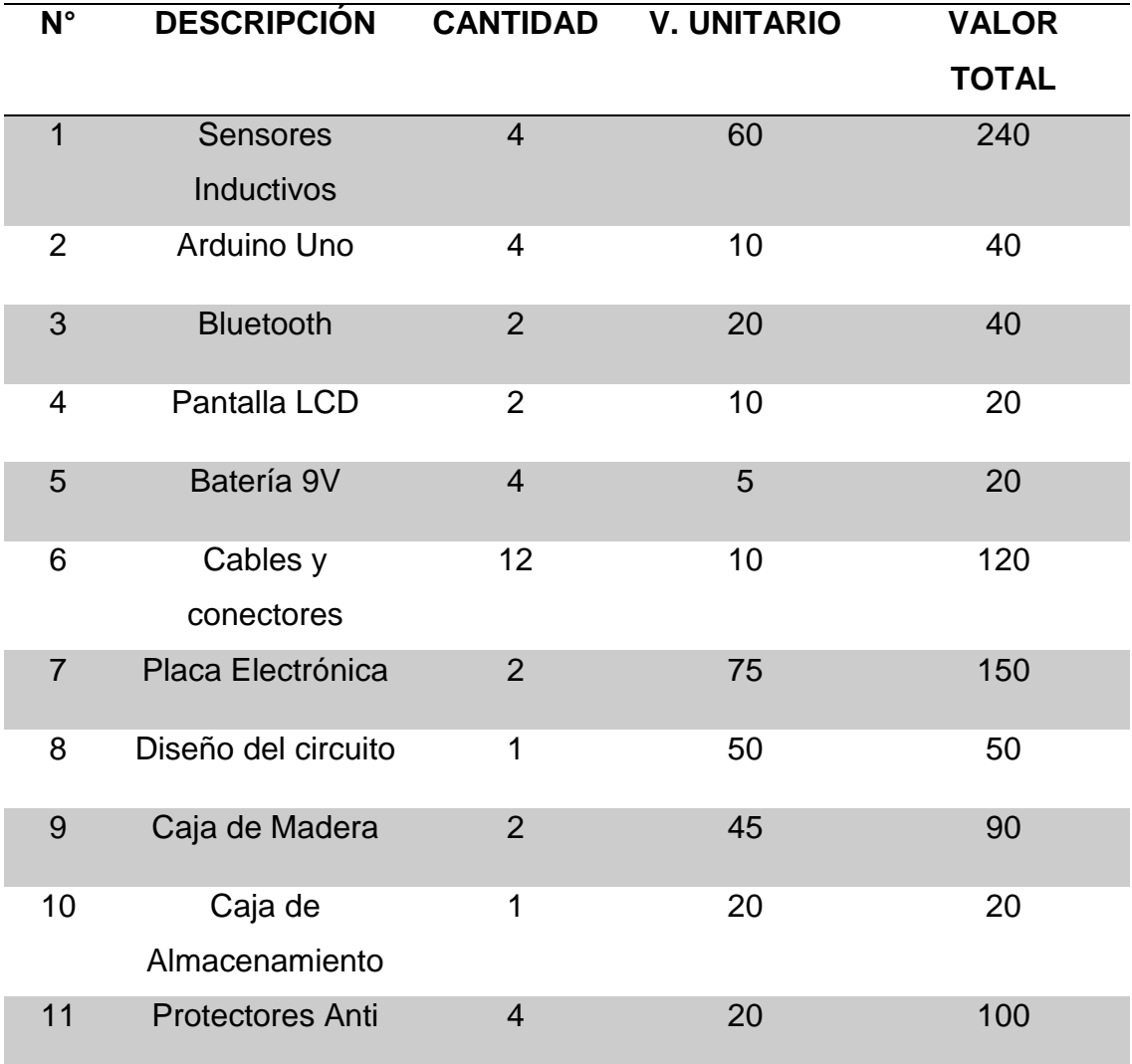

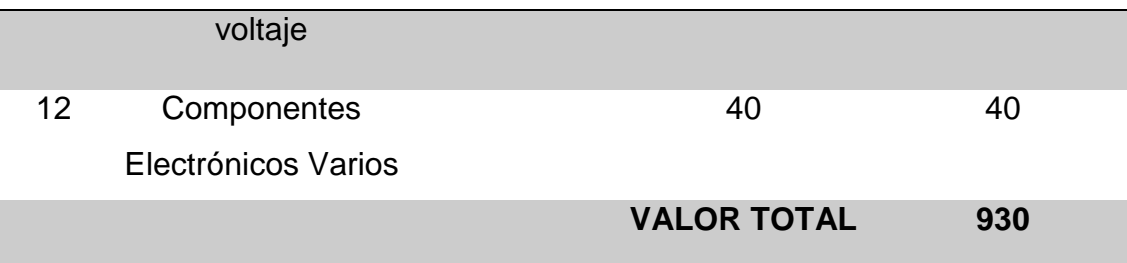

# **3.11.2 Costos Secundarios**

**Tabla 5**

# **Costos Secundarios**

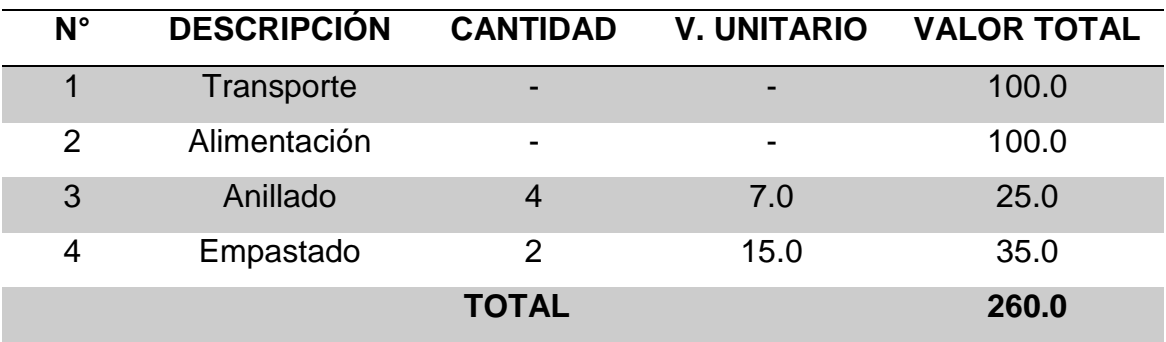

# **3.11.3 Otros Gastos**

## **Tabla 6**

### **Otros Gastos**

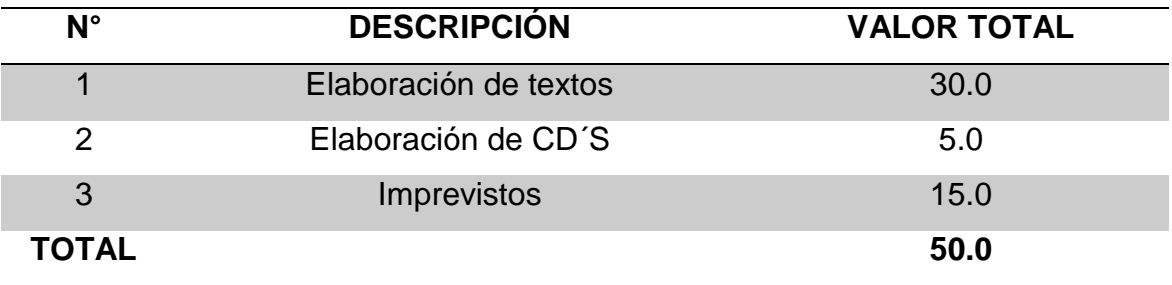

# **3.11.4 Costos Totales**

# **Tabla 7**

# **Costos Totales**

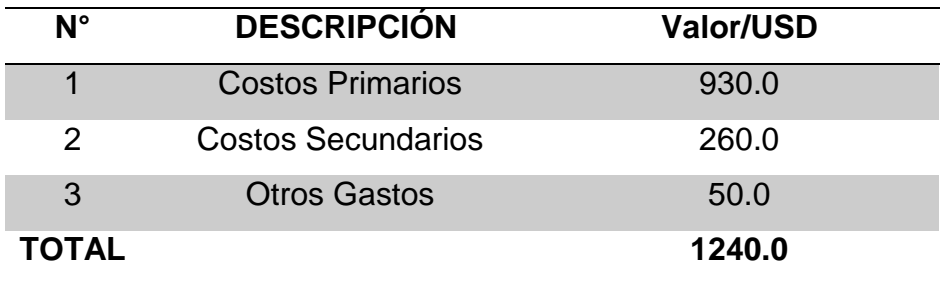

# **CAPÍTULO IV**

# **CONCLUSIONES Y RECOMENDACIONES**

## **4.1 Conclusiones.**

- En base a la información que se pudo recopilar acerca de los sistemas de detección de metales en varias fuentes bibliográficas, se puede concluir que, en Latinoamérica ya existen varios proyectos que tienen el objetivo de acoplar un detector de metales en un dron, por lo cual, se usó dicha información para ejecutar exitosamente el proyecto técnico.
- Se adquirió todas las herramientas y equipos para adaptar el sistema de detección de metales al dron exitosamente, se deben plantear primero todas las necesidades que surgen antes, durante y después de la adaptación para así adquirir las herramientas necesarias y no sufrir ningún contratiempo al momento de la instalación.
- Se realizó todos los procesos técnicos adecuados para la adaptación del sistema de detección de metales de forma exitosa en el dron, se contó con la ayuda de personal calificado que contribuyó a que este proyecto de grado sea concluido de forma eficiente.
#### **4.2 Recomendaciones.**

- Se recomienda crear una base de datos donde se encuentre este y todos los proyectos precedentes sobre la construcción de drones diseñados por los estudiantes de la carrera de Mecánica Aeronáutica para poseer una herramienta eficaz para el aprendizaje en la UGT-ESPE.
- Se recomienda investigar si existen medios tecnológicos para continuar otra investigación del mismo tipo, y posterior se recomienda incentivar a que los estudiantes de la Carrera de Mecánica Aeronáutica construyan sus propias aeronaves no tripuladas.
- Se recomienda profundizar el estudio de la aviación en todos los niveles de formación de la Carrera de Mecánica Aeronáutica para así formar tecnólogos con una especialización completa en las materias que conciernen a la aviación menor, comercial y militar.

# **GLOSARIO**

**APK:** Aplicación Sistema Operativo Android **Arduino IDE:** Entorno de Desarrollo Integrado **Código QR:** Código de Respuesta Rápida **Comandos AT:** Comandos para programar el modulo Bluetooth **Corriente de Foucault:** Fenómeno Eléctrico que se produce cuando un conductor atraviesa un campo magnético variable **Dron:** Pequeños aparatos voladores no tripulados **EMI:** Inducción Electromagnética **Geópono:** Convierte el movimiento del suelo en una señal eléctrica **GPR:** Radar de Penetración Terrestre **Infrarrojo:** Tipo de detección que examina la variación de temperatura **LCD:** Pantalla de Cristal Liquido **LDV:** Vibrometro de Laser Doppler **Mina:** Artificio Explosivo que produce una explosión **MIT:** Instituto Tecnológico de Massachusetts **RPA:** Aeronave Piloteada Remotamente **RPAS:** Sistema de Aeronave Pilotado a Distancia **RPV:** Vehículo Tripulado a Distancia **Sensor Inductivo:** Detecta objetos metálicos conductores **Termografía Dinámica:** Radiación Infrarroja **UAV:** Vehículo Aéreo No Tripulado **USB tipo 3:** Sirve para conectarlo a la pc y programarlo en la misma pc.

# **BIBLIOGRAFÍA**

- *¿Qué es un drone? ¿Para qué sirve un drone? Cómo comprar drones: Tecnologia & Informatica*. (s.f.). Obtenido de Tecnologia&Informatica Web Site: https://tecnologia-informatica.com/que-es-drone-para-quesirve-comprar/
- Canto, C. (s.f.). *Sensores Inductivos: Automatas Programables.* Obtenido de Automatas Programables.
- Chiriboga, V. (2015). *Diseño de Aplicaciones con MIT App Inventor 2.* Obtenido de repositorio.puce.edu.ec: http://repositorio.puce.edu.ec/bitstream/handle/22000/13113/Anexo%2 03%20MIT%20App%20Inventor%202.pdf?sequence=4&isAllowed=y
- DesignThinking. (19 de Julio de 2017). *Dron Antiminas: DesignThinking*. Obtenido de DesignThinking Web Site.
- Diymakers. (03 de Febrero de 2014). *ARDUINO+BLUETOOTH: Diymakers*. Obtenido de diymakers.es: http://diymakers.es/arduino-bluetooth/
- Geek, B. (s.f.). *Modulo Bluetooth HC-05: BricoGeek*. Obtenido de Tienda.BricoGeek.com: https://tienda.bricogeek.com/modulosbluetooth/800-modulo-bluetooth-hc-05.html
- Guilmartin, J. F. (Diciembre de 06 de 2017). *Unmanned aerial vehicle: Encyclopædia Britannica*. Obtenido de Encyclopædia Britannica, inc.: https://www.britannica.com/technology/unmanned-aerial-vehicle
- Hernandez, L. d. (s.f.). *Texto en movimiento en un LCD con Arduino: programarfacil.com*. Obtenido de programarfacil.com: https://programarfacil.com/tutoriales/fragmentos/arduino/texto-enmovimiento-en-un-lcd-con-

arduino/#Conexiones\_de\_un\_LCD\_con\_Arduino

- HETPRO. (s.f.). *LCD 16X2: hetpro-store.com*. Obtenido de hetpro-store.com: https://hetpro-store.com/lcd-16x2-blog/
- hora, L. (24 de Abril de 2014). *Desminado humanitario se cumple con éxito*. Obtenido de lahora.com.ec: https://lahora.com.ec/frontEnd/main.php?idSeccion=1025114
- INFOOTEC.NET. (s.f.). *Arduino Ide: INFOOTEC.NET*. Obtenido de INFOOTEC.NET: https://www.infootec.net/arduino-ide/
- INFOOTEC.NET. (s.f.). *Arduino UNO R3: INFOOTEC.NET*. Obtenido de INFOOTEC.NET.
- Ingenieria, E. C. (s.f.). *Generalidades sobre minas antipersonales: copernico.escuelaing.edu.co.* Obtenido de Copernico Web Site: http://copernico.escuelaing.edu.co/hpaz/images/PDF/Art%C3%ADculo %20Minas.pdf
- Jaramillo, Y. A. (2009). *Determinacion de Técnicas de Detección de Explosivos Óptimas para el Departamento de Antioquia: Bdigital.unal.edu.co .* Obtenido de Bdigital Web Site: http://www.bdigital.unal.edu.co/843/1/71376534\_2009.pdf
- JONOVO. (s.f.). *Manual para Desminado.* Obtenido de s3-eu-west-1.amazonaws.com: https://s3-eu-west-1.amazonaws.com/hsdsites/jonov/spanska\_d\_mine\_1.pdf
- Mecafenix, F. (16 de Abril de 2018). *Sensor de Proximidad Inductivo: Ingmecafenix*. Obtenido de Ingmecafenix : http://www.ingmecafenix.com/automatizacion/sensores/sensorinductivo/
- Montero, J. (18 de Marzo de 2016). *Qué diferencias hay entre RPA, UAV, RPAS, UAS y dron: Todrone*. Obtenido de Todrone.com: https://www.todrone.com/diferencias-hay-entre-rpa-uav-rpas-uas-dron/
- Naylampmechatronics. (s.f.). *Configuración del módulo bluetooth HC-05 usando comandos AT: Naylampmechatronics*. Obtenido de Naylampmechatronics.com:

https://naylampmechatronics.com/blog/24\_configuracion-del-modulobluetooth-hc-05-usa.html

- Ollacarizqueta, L. A. (1995). *Las minas antipersonal*. Obtenido de Seipaz.org: http://www.seipaz.org/minas.htm
- Rueda, D. C. (2014). *LA DESEGREGACION DE LAS MINAS ANTIPERSONALES, UNA GUERRA BAJO TIERRA.* Obtenido de repository.unimilitar.edu.co:

https://repository.unimilitar.edu.co/bitstream/handle/10654/12174/LA% 20DESEGREGACION%20DE%20LAS%20MINAS%20ANTIPERSON ALES%2C%20UNA%20GUERRA%20BAJO%20TIERRA.pdf?sequen ce=1&isAllowed=y

# **ANEXOS**

# **ÍNDICE DE ANEXOS**

**Anexo A** [Programación Maestro](#page-78-0)

**Anexo B** [Programación Esclavo](#page-80-0)

**Anexo C** [Manuales Del Sistema De Detección De Metales](#page-82-0)

#### **Anexo A**

#### **Programación Maestro**

```
#include <SoftwareSerial.h> // LIBRERIA PARA CAMBIAR LOS PUERTOS 
DE TX-RX
SoftwareSerial mySerial(2,3);// RX,TX
const int sensorPin1 = 4; // PIN DE CONECCIÓN sensor 1
const int sensorPin2 = 5; // PIN DE CONECCIÓN sensor 2
const int sensorPin3 = 6; // PIN DE CONECCIÓN sensor 3
const int ledverde = 11; // LED DE INDICACIÓN FUNCIONAMIENTO 
NORMAL-ENCENDIDO
const int ledrojo = 12; // LED DE ADVERTENCIA-PELIGRO ON-OFF 
NORMAL
//char buffer[10];
//char rxChar;
void setup()
{
  pinMode(sensorPin1, INPUT); // DETALLAMOS QUE EL PIN 4 ES DE 
ENTRADA
  pinMode(sensorPin2, INPUT); // DETALLAMOS QUE EL PIN 5 ES DE 
ENTRADA
  pinMode(sensorPin3, INPUT); // DETALLAMOS QUE EL PIN 6 ES DE 
ENTRADA
  pinMode(ledverde, OUTPUT); // DETALLAMOS QUE EL PIN 11 ES DE 
SALIDA
  pinMode(ledrojo, OUTPUT); // DETALLAMOS QUE EL PIN 12 ES DE 
SALIDA
 Serial.begin(9600); // COMUNICACIÓN BAUDIOS inalámbrica PARA EL
CELULAR
  mySerial.begin(9600); // COMUNICACIÓN BAUDIOS inalámbrica BLUETH-
BLUETH
  delay(10);
}
void loop()
{
  delay(10);
  digitalWrite(ledverde, HIGH); //LED DE INDICACIÓN FUNCIONAMIENTO 
NORMAL
```

```
 bool state1 = digitalRead(sensorPin1);
  bool state2 = digitalRead(sensorPin2);
  bool state3 = digitalRead(sensorPin3);
 if ((state1 == HIGH)||(state2 == HIGH)||(state3 == HIGH)) // CONDICIÓN SI
DETECTA EL METAL
    // Serial.print("PELIGRO"); 
  {
Serial.print("PELIGRO");
   digitalWrite(ledverde, LOW); // ESTADO OFF LED VERDE
    digitalWrite(ledrojo, HIGH); // ESTADO ON LED ROJO
   mySerial.write('1'); // ENVIO DE DATOS AL BLUETH-ESCLAVO
  // Serial.print("PELIGRO"); // ENVIO DE DATOS AL CELULAR
   delay(5000); \sqrt{ } // SE ACTICA LA ALARMA POR 5
SEGUNDOS
   mySerial.write('0'); // ENVIO DE DATOS AL BLUETH-ESCLAVO
  digitalWrite(ledrojo, LOW); // ESTADO OFF LED ROJO
```
#### **Anexo B**

#### **Programación Esclavo**

<span id="page-80-0"></span>#include <LiquidCrystal.h> //LIBRERIA PARA EL USO DE LCD 16x2 const int rs = 7, en = 6, d4 = 5, d5 = 4, d6 = 3, d7 = 2; // PINES DE CONECCIÓN DE LCD 16x2 LiquidCrystal lcd(rs, en, d4, d5, d6, d7); // CERTIFICACIÓN DE LOS PINES A USAR const int ledverde = 11; // LED DE INDICACIÓN FUNCIONAMIENTO NORMAL-ENCENDIDO const int ledrojo = 12; // LED DE ADVERTENCIA-PELIGRO ON-OFF NORMAL const int ledalarma = 10; // BUZER DE ADVERTENCIA-PELIGRO ON int DATO =  $0$ : // Variable lectrura serial void setup() { pinMode(ledverde, OUTPUT); // DETALLAMOS QUE EL PIN 11 ES DE SALIDA pinMode(ledrojo, OUTPUT); // DETALLAMOS QUE EL PIN 12 ES DE **SALIDA**  pinMode(ledalarma, OUTPUT); // DETALLAMOS QUE EL PIN 10 ES DE SALIDA Serial.begin(9600); // COMUNICACION BAUDIOS inalámbrica BLUETH-**BLUETH**  lcd.begin(16, 2); // INICIALIZACION DEL LCD 16x2 lcd.print(" INICIANDO"); //MENSAJE DE INICIO lcd.setCursor(1, 1); lcd.print(" SISTEMA"); delay(4000); } void loop() { delay(10); lcd.clear(); lcd.print("DETECTOR-METALES"); //MENSAJE DE INICIO lcd.setCursor(1, 1); lcd.print(" ACTIVADO");

 digitalWrite(ledverde, HIGH); //LED DE INDICACIÓN FUNCIONAMIENTO NORMAL

//si el modulo a manda dato, guardarlo en estado.

```
 if(Serial.available() > 0)
 {
   DATO = Serial.read();
```
}

// esta parte del código es para solo 1 Carácter o Unidad.

```
if (DATO == '1') {
```

```
digitalWrite(ledverde, LOW); // ESTADO OFF LED VERDE
 digitalWrite(ledrojo, HIGH); // ESTADO ON LED ROFO
 digitalWrite(ledalarma, HIGH); // ESTADO ON BUZER
```
lcd.clear();

```
 lcd.print("ADVERTENCIA"); 
 lcd.setCursor(1, 1);
 lcd.print("OBJETO-DETECTADO");
```
}

```
 delay(3000);
if (DATO == '0') {
 digitalWrite(ledrojo, LOW); // ESTADO OFF LED ROJO
 digitalWrite(ledalarma, LOW); // ESTADO OFF BUZER
  //delay(1000);
  lcd.clear();
```
#### **Anexo C**

**Manuales del Sistema de Detección de Metales**

<span id="page-82-0"></span>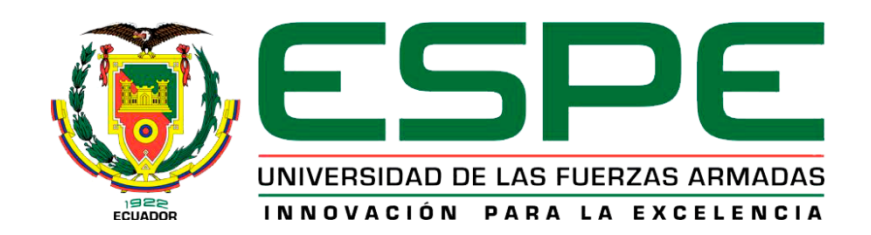

# UNIDAD DE GESTIÓN DE LECNOLOGÍAS

# **DEPARTAMENTO DE CIENCIAS ESPACIALES**

# **CARRERA DE MECÁNICA AERONÁUTICA**

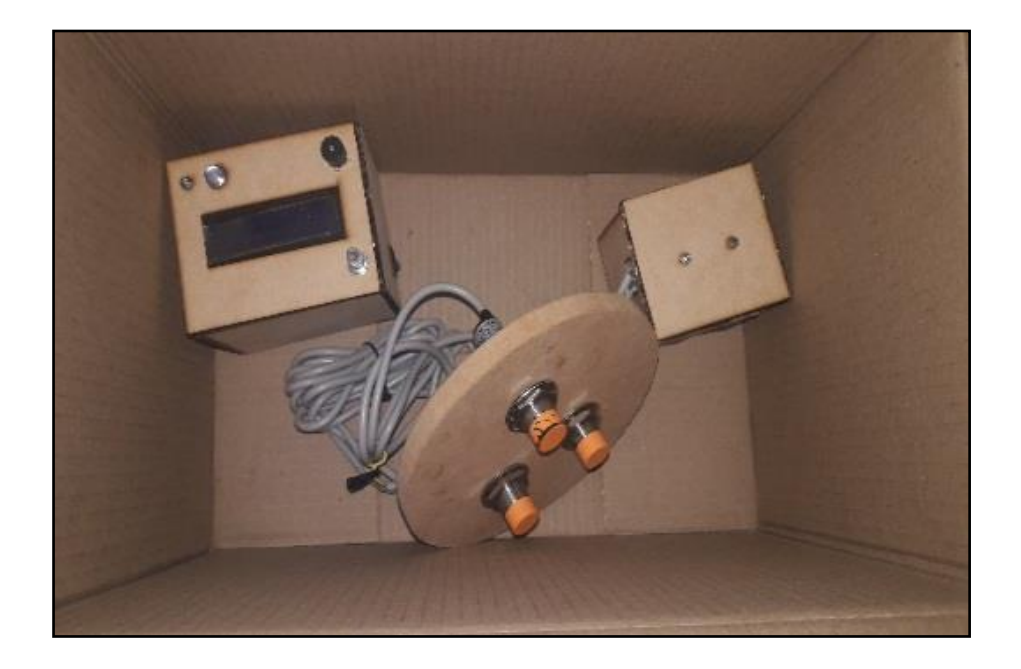

**TEMA: ADAPTACIÓN DE UN SISTEMA DE DETECCIÓN DE METALES A UNA PLATAFORMA DRON MULTIFUNCIONAL DE LA UNIDAD DE GESTIÓN DE TECNOLOGÍAS - ESPE**

# **AUTOR: FLORES MISE STALIN ISRAEL**

# **DIRECTOR: TLGO. ZURITA JONATHAN**

# **LATACUNGA**

**2019**

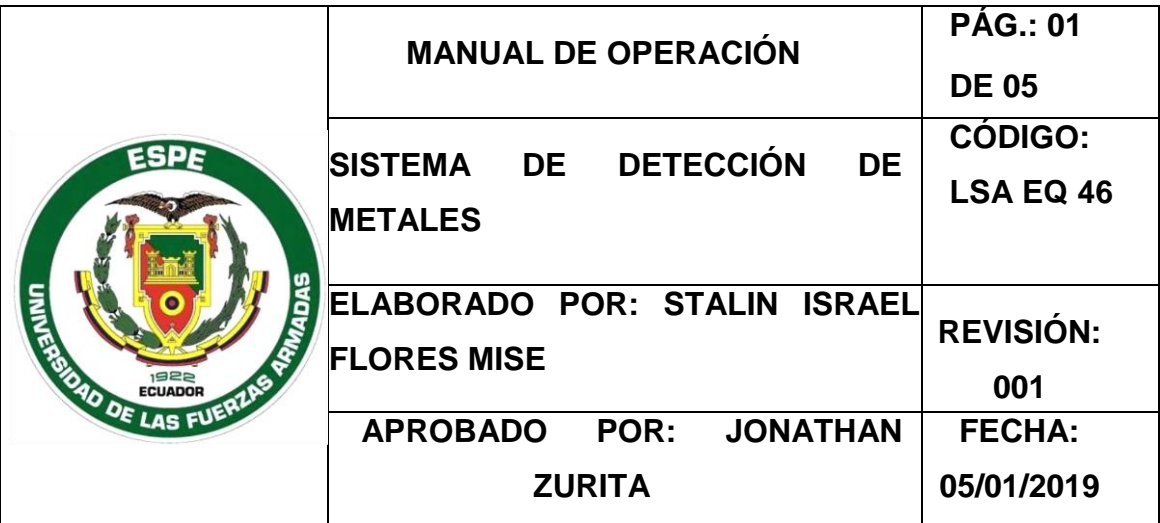

# **1. OBJETIVO**

Adaptar de un sistema de detección de metales a una plataforma dron multifuncional de la Unidad de Gestión de Tecnologías – ESPE.

# **2. ALCANCE**

Examinar que todos los componentes adaptados funcionen correctamente

# **3. HERRAMIENTAS Y MATERIALES**

- **1.** Montante de Sujeción
- **2.** Estilete
- **3.** Desarmador Estrella
- **4.** Silicona Liquida
- **5.** Batería 9v
- **6.** Tornillo 1/8
- **7.** Pistola de Silicona Liquida

# **4. PROCEDIMIENTO**

**1.** Extraer de la caja el sistema de detección de metales con mucho cuidado para evitar daños en el cableado.

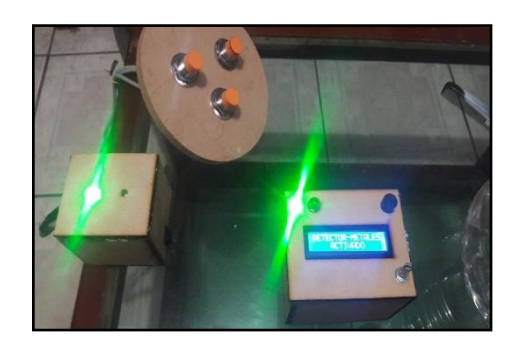

**2.** Antes de empezar con la instalación del sistema en el dron, se debe comprobar el estado de las baterías y del funcionamiento correcto del sistema

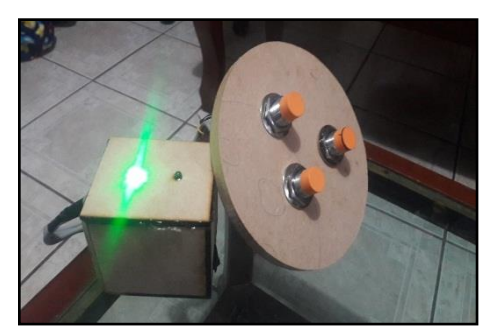

**3.** Para cambiar las baterías en caso de que estén agotadas, se debe retirar la silicona de ambas cajas tanto receptora como transmisora con la ayuda de un estilete, después se remueve la placa del circuito, se extrae la batería gastada y se coloca la nueva batería en el conector del circuito, volver a colocar la placa del circuito en su lugar y sellar nuevamente las cajas con silicona.

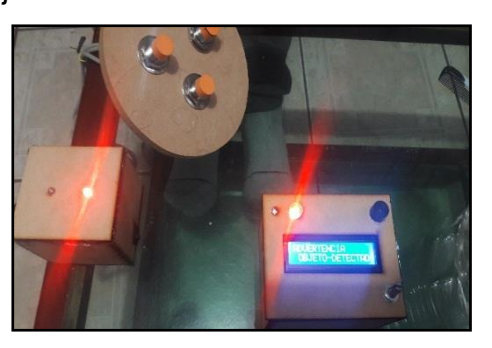

**4.** Después de haber cambiado las baterías, se debe primero encender la caja transmisora, los tres sensores inductivos deben encenderse, esto se verifica con la luz roja encendida en cada sensor.

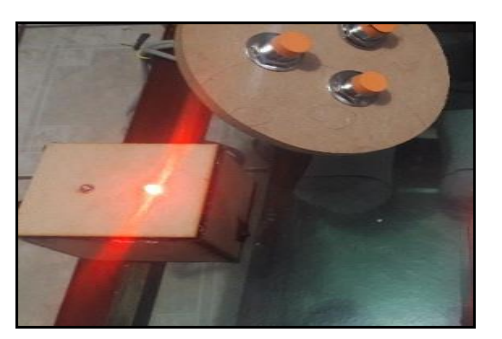

**5.** Después se debe encender la caja receptora, está al encenderse, en la pantalla muestra la siguiente leyenda: "INICIANDO SISTEMA'', con la perilla se puede regular el brillo de la pantalla, esta caja cuenta con dos leds indicadores y un buster, el funcionamiento correcto de este sistema se muestra con el led verde encendido.

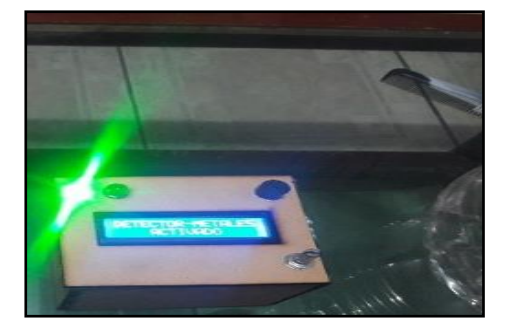

**6.** Para comprobar que el sistema funcione correctamente, pasar cualquier tipo de metal conductor por cualquier sensor, al hacer esto pasará lo siguiente:

- **a)** Los leds rojos de cada sensor se apagaran y transmitirá una señal a la base transmisora
- **b)** La basa transmisora enviara una señal vía bluetooth a la base receptora.
- **c)** La base receptora recibirá esta señal y la transformara en una señal auditiva y una señal visual.

Cabe recalcar que cuando el sistema no detecta nada, esta acción se representara con el led verde encendido.

**d)** Después de que se procesa la señal de algún metal detectado, esta acción se representara con el led rojo encendido y una

**Pág. 03**

alarma sonora de aproximadamente 4 segundos de duración.

**e)** Después de unos cuantos segundos las dos señales se apagaran y el sistema volverá a su funcionamiento normal, y así concluye el chequeo del sistema

**7.** Con la ayuda de un estilete, se retira el caucho protector del montante de sujeción.

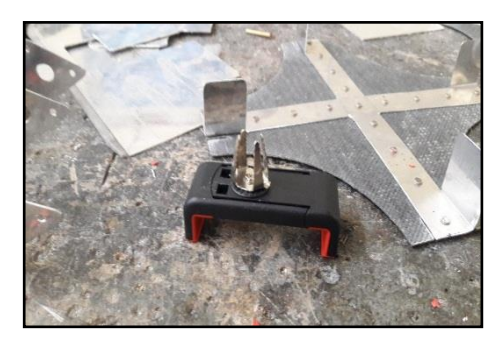

**8.** Con un desarmador estrella, se retira le tornillo del montante y se extrae el perno de 1/8.

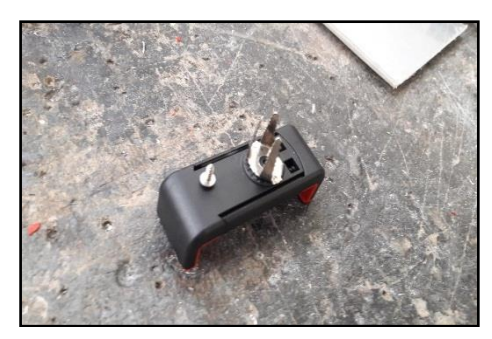

**9.** Con la ayuda de un taladro neumático y una broca de 1/8 se realiza un agujero en la parte inferior del dron, donde ira ubicado el sistema.

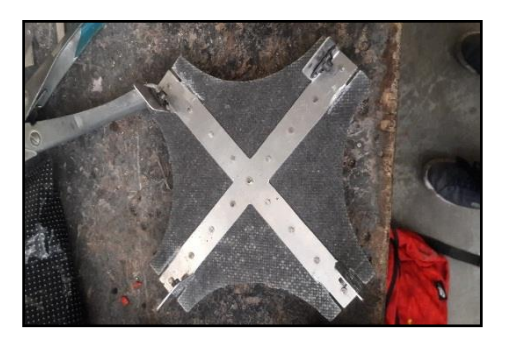

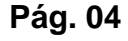

**10.** Colocar el montante debajo del dron y ajustarlo con el perno extraído anteriormente.

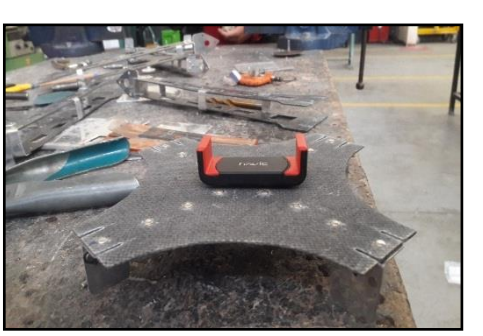

**11.** Para terminar colocar la caja transmisora en el montante y chequear que esta no se afloje.

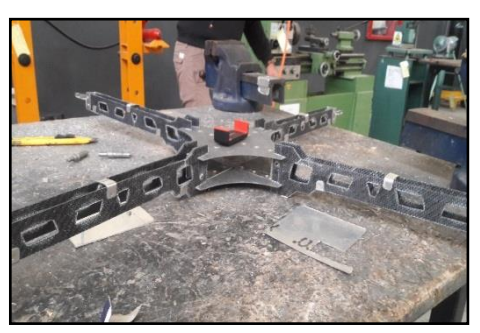

**12.** Se acopló en los brazos donde se asientan los motores, soportes simulando un tren de aterrizaje.

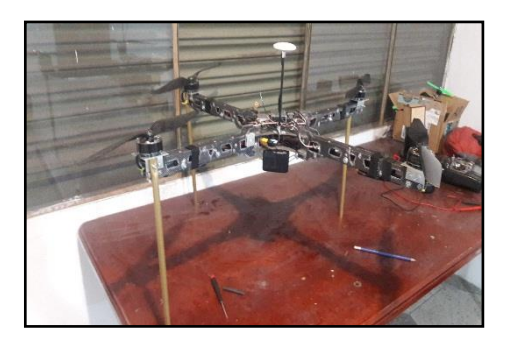

**13.** Como último paso, chequear que el dron pueda elevarse con el sistema ya instalado

**Pág. 05**

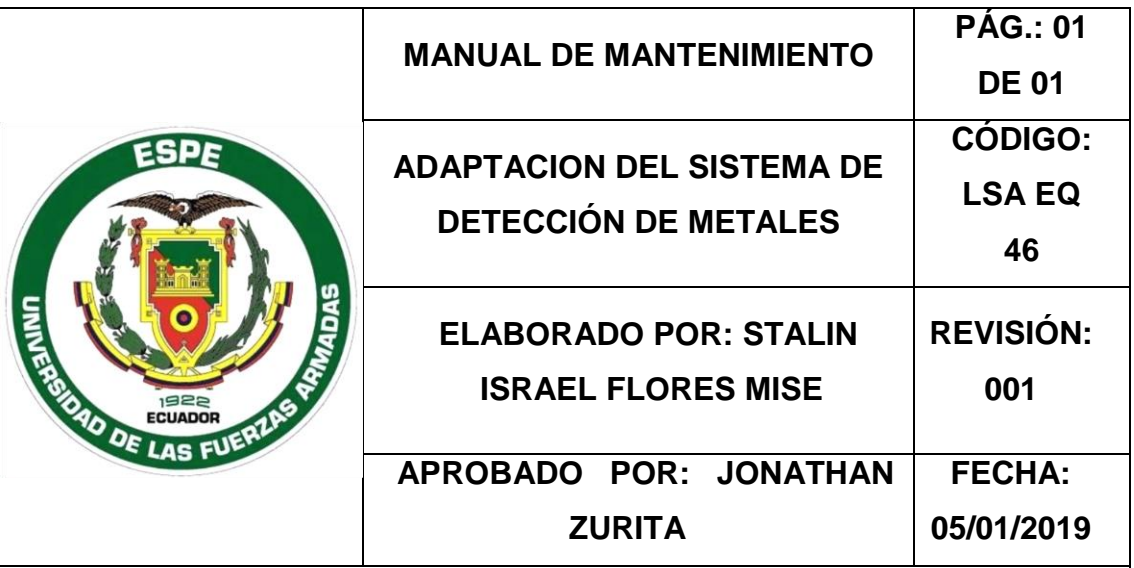

#### **1. OBJETIVO**

Mantener los componentes del sistema de detección de metales libre de cualquier agente externo que pueda dañarlos para así poder preservar y alargar la vida útil de los mismos.

#### **2. ALCANCE**

Preservar de la mejor manera los componentes del sistema de detección de metales

# **3. HERRAMIENTAS Y MATERIALES**

- 1. Funda de preservación
- 2. Bolsas de gel de Silicio

# **4. MANTENIMIENTO SEMESTRAL**

- 1. Colocar todos los componentes dentro de la Funda de preservación.
- 2. Aplicar dentro de la funda las bolsas de gel de Silicio para preservar los componentes.
- 3. Cerrar la funda y almacenar en un lugar fresco y seco.

# **5. MANTENIMIENTO ANUAL**

- 1. Abrir la funda de preservación
- 2. Remover las bolsas de gel de sillico antiguas
- 3. Instalar bolsas de gel de silicio nuevas
- **4.** Cerrar la funda y almacenar en un lugar fresco y seco.

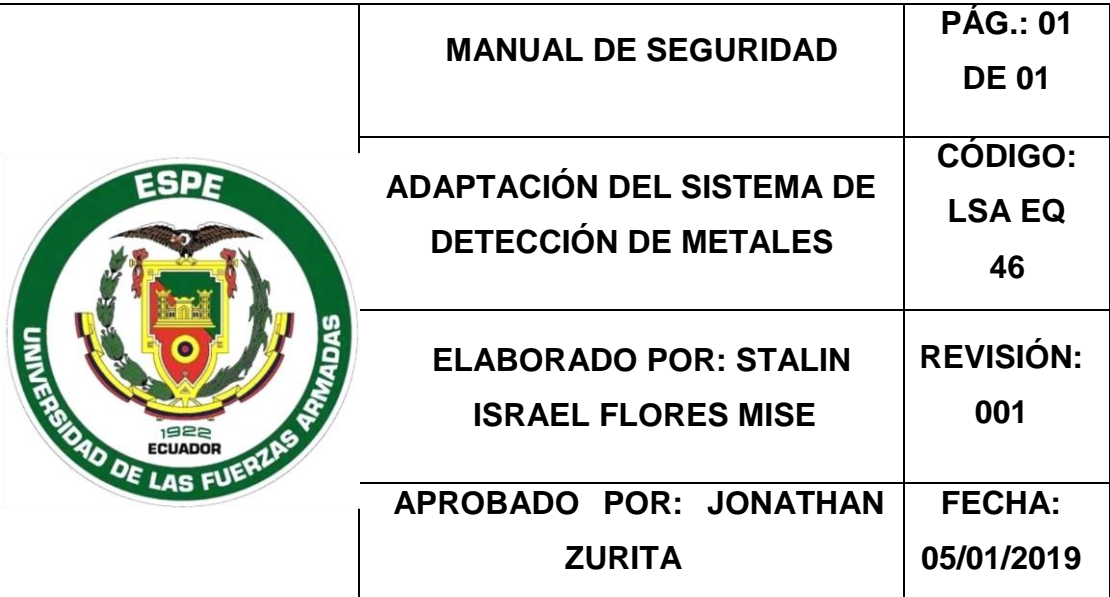

# **1. OBJETIVO**

Prevenir que los componentes del sistema de detección de metales entren en contacto con distintos agentes que puedan dañar su funcionalidad y pongan en peligro la vida útil del componente.

#### **2. ALCANCE**

Minimizar los daños que pueden ocurrir al momento de usar el componente.

#### **3. PROCEDIMIENTO**

- **1.** Evitar el contacto con sustancias líquidas cuando se encuentre operando el componente.
- **2.** Chequear los componentes de acuerdo al manual de operación
- **3.** No forzar los pines del componente para evitar la ruptura de los mismos al cambiar las baterías.
- **4.** Chequear que los cables de los sensores inductivos estén sanos
- **5.** Verificar que la caja receptora y transmisora no haya sufrido danos en su estructura.
- **6.** Comprobar que la pantalla LCD no se encuentre rayada ni rota.
- **7.** No utilizar el componente en días lluviosos.
- **8.** Mantener los componentes en un lugar fresco y seco.

#### **HOJA DE VIDA**

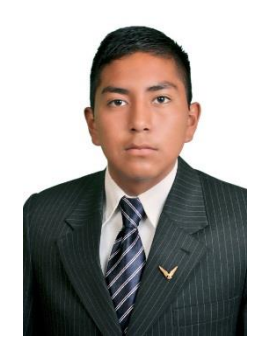

#### DATOS PERSONALES

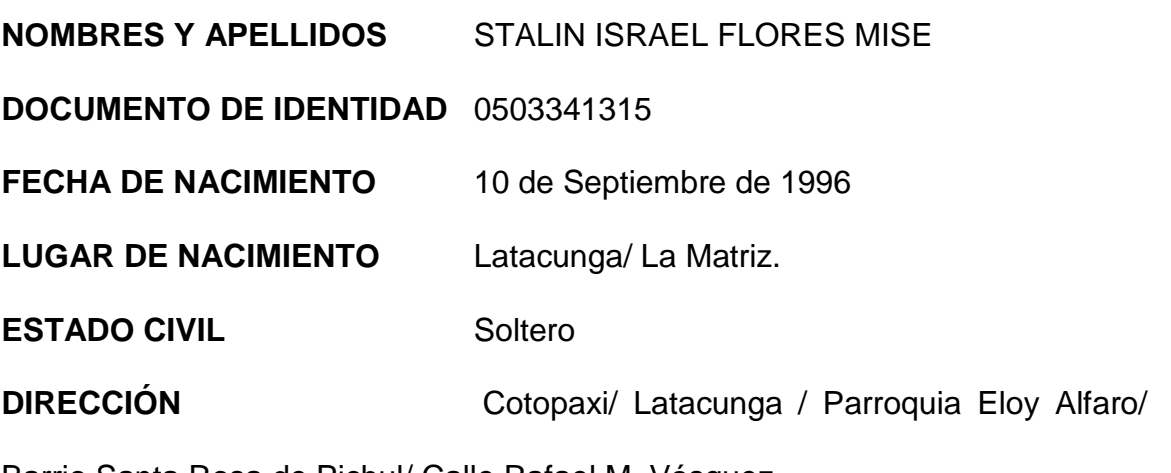

Barrio Santa Rosa de Pichul/ Calle Rafael M. Vásquez

**TELÉFONO** 0995429127

**E-MAIL** isdra\_96@hotmail.es

# FORMACIÓN ACADEMICA

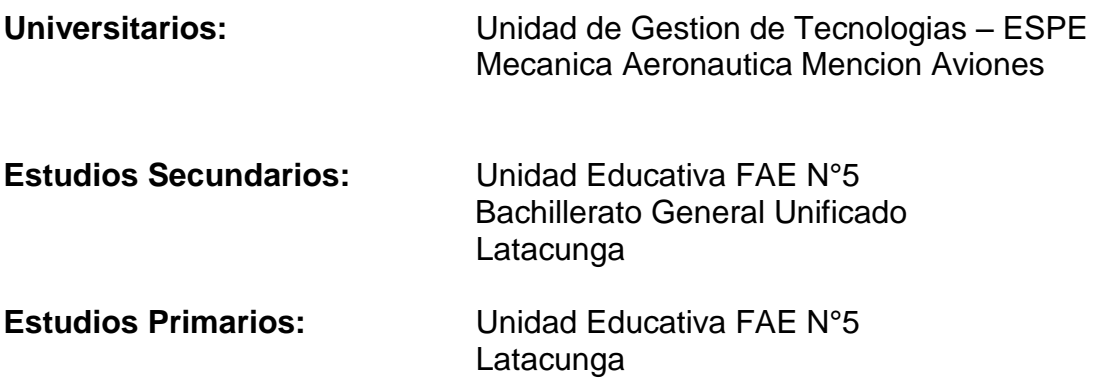

#### EXPERIENCIA LABORAL

Auxiliar de Estructuras Centro de Mantenimeinto Aeronautico (CEMA – DIAF) (8 Meses) Latacunga - Cotopaxi

Pasante de Mantenimiento Centro de Mantenimiento Aeronautico (CEMA – DIAF). (2 Meses). Latacunga - Cotopaxi

Tecnico Auxiliar Escuela de pilotos "FALCON" (4 Meses). Shell – Pastaza

Pasante en la Unidad de Gestion de Tecnologias ESPE (2 Meses). Latacunga - Cotopaxi

#### OTROS ESTUDIOS, TALLERES O CURSOS

Curso: **Conductor Profesional Tipo "C"**. Sindicato de Choferes Profesionales de Saquisili. Duración: 6 Meses Titulo Obtenido: Conductor Profesional Licencia Tipo "C". Saquisili - Cotopaxi

REFERENCIAS

#### **CASTELLANO CISNEROS HECTOR HERNEL, DOCENTE**

Unidad Educativa San Francisco de las Pampas. Telefono: 0997610293

#### **PROAÑO CHILUISA MILTON ORLANDO , CABO PRIMERO DE LA FUERZA AEREA ECUATORIANA**

Ayudante de tornos electricos y electronicos. Telefono: 0960214127

#### **MISE PASTUÑA EDISON MARCELO, SARGENTO PRIMERO DE LA FUERZA AEREA ECUATORIANA**

Supervisor Cominicacion Social – ETFA. Telefono: 0987960136

\_\_\_\_\_\_\_\_\_\_\_\_\_\_\_\_\_\_\_\_\_\_\_\_\_\_\_\_\_\_

**Flores Mise Stalin Israel C.C. 0503341315** 

# HOJA DE LEGALIZACIÓN DE FIRMAS

# DEL CONTENIDO DE LA PRESENTE INVESTIGACIÓN SE RESPONSABILIZA EL AUTOR

**FLORES MISE STALIN ISRAEL C.C. 0503341315**

DIRECTOR DE LA CARRERA DE MECÁNICA AERONÁUTICA

Msc. Rodrigo Cristóbal Bautista Zurita

Latacunga, Febrero del 2019